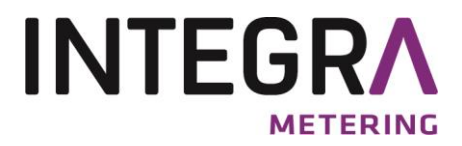

# **M-Bus Protokoll**

- **CALEC® ST II**
- **AMBILL**
- **AMTRON X-50**

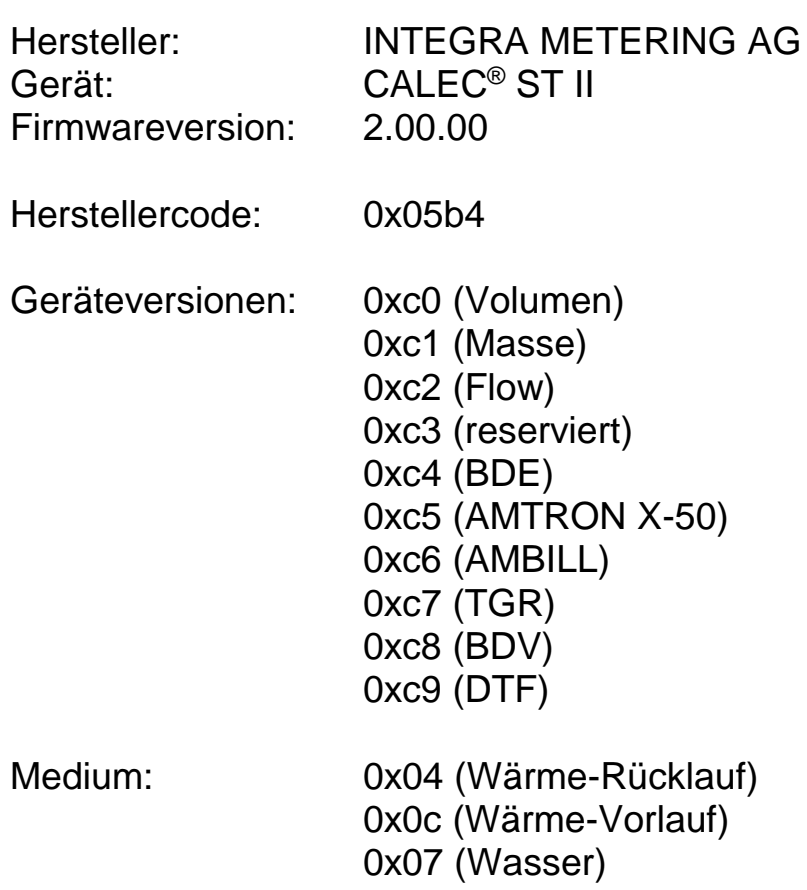

# **Inhaltsverzeichnis**

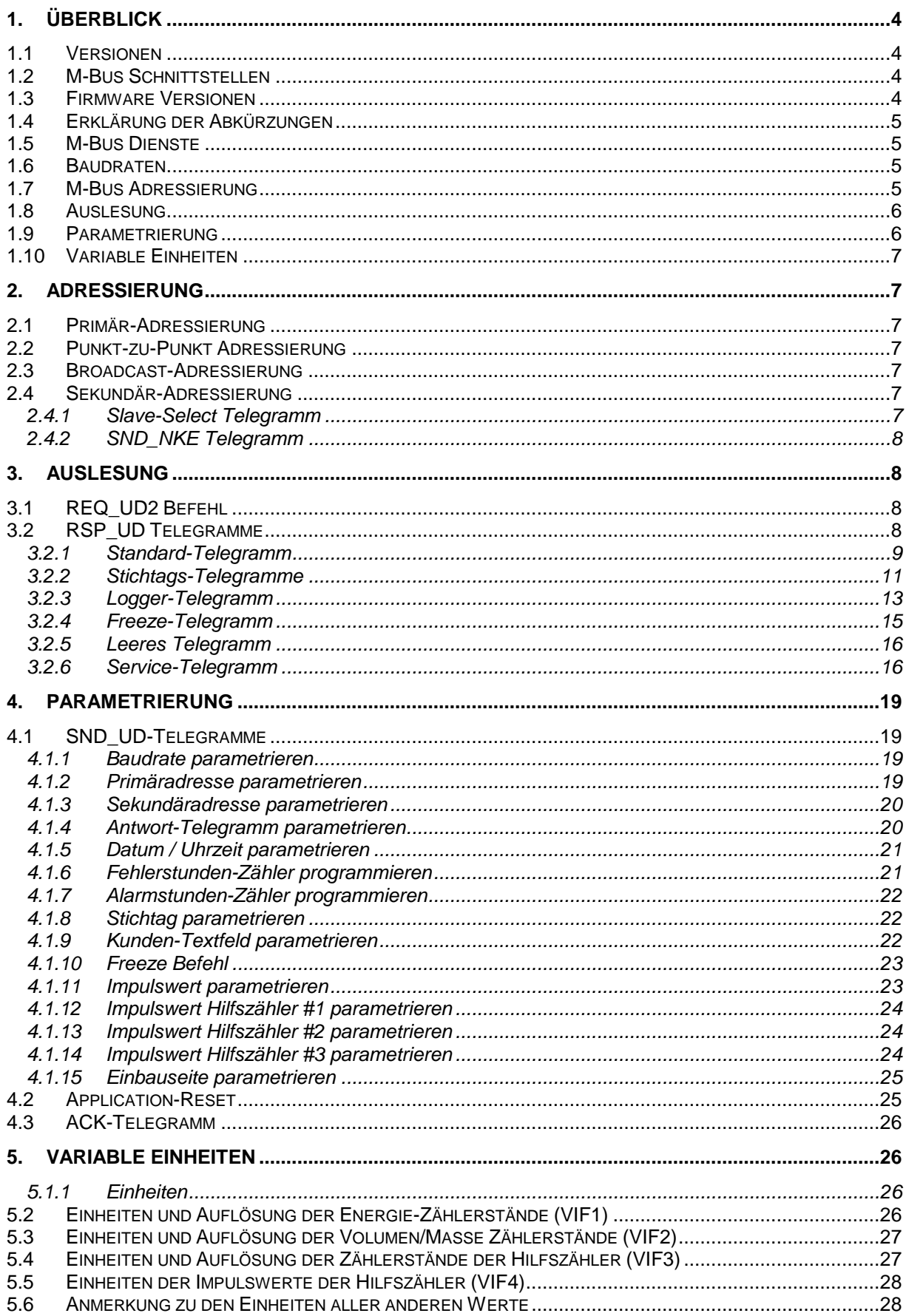

# **Tabellenverzeichnis**

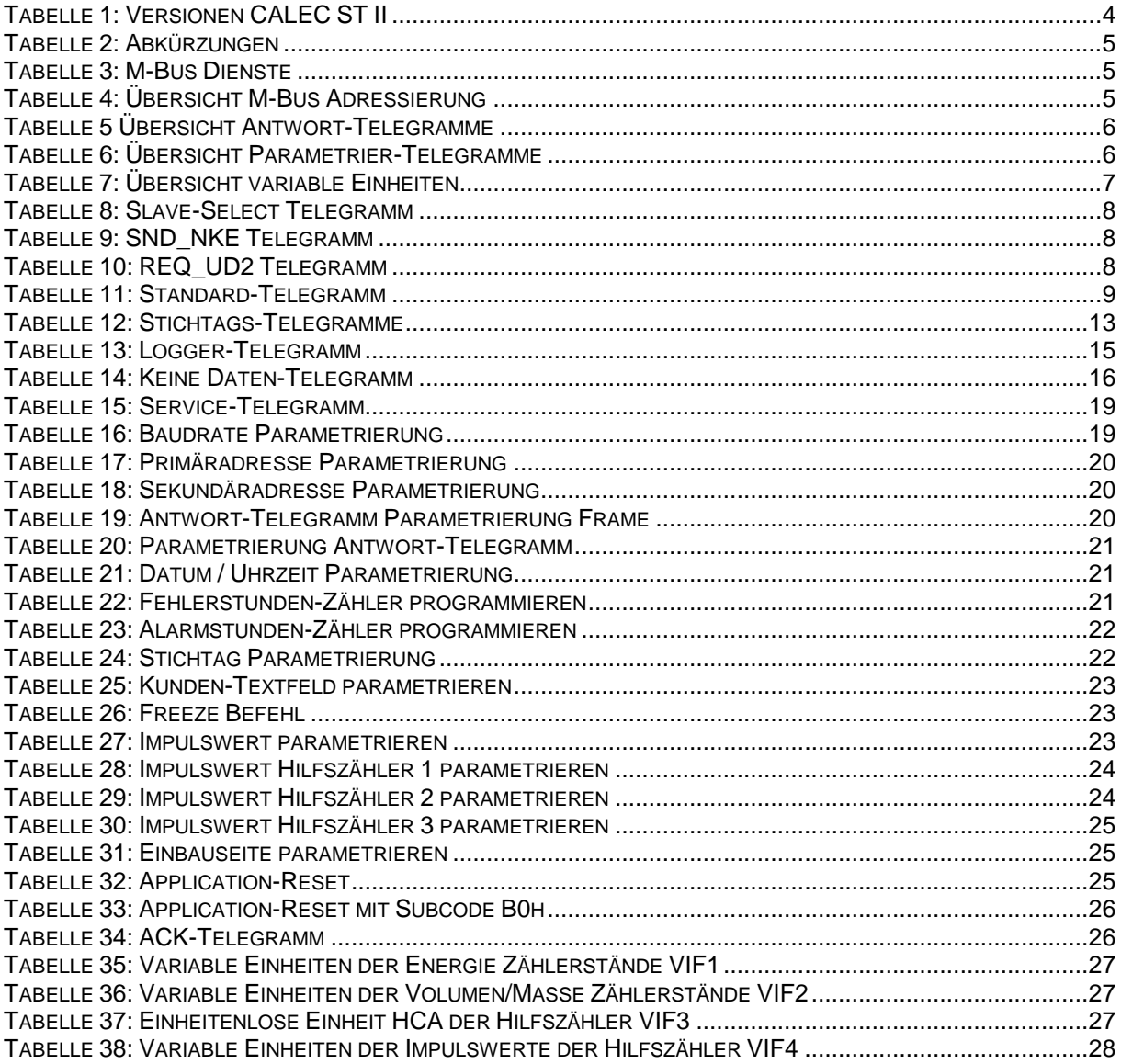

# **1. Überblick**

## <span id="page-3-0"></span>**1.1 Versionen**

Es gibt verschiedene Versionen vom CALEC ST II. Das Dokument beschreibt das M-Bus Protokoll aller Versionen.

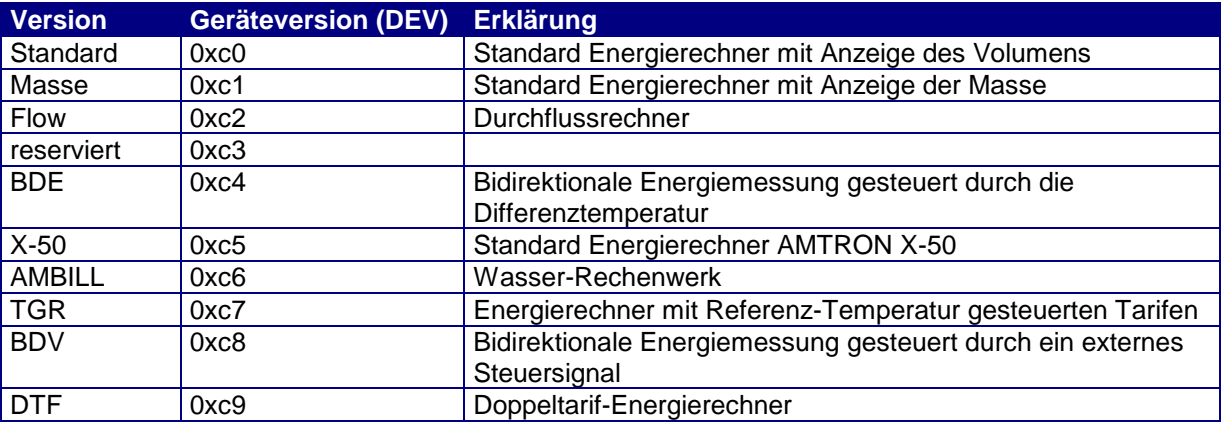

*Tabelle 1: Versionen CALEC ST II*

Im M-Bus Protokoll unterscheiden sich diese Versionen wie folgt:

- Die Geräteversion (Device Byte) ist unterschiedlich.
- Die Masse-Version überträgt anstelle des Volumens Masse.
- Die Flow-Version ist ein Durchflussrechner ohne Temperatur-Messung und Energierechnung.
- Die BDE-Version hat einen zusätzlichen Kanal für Energie und Volumen bei negativer Leistung. Die richtungsabhängigen Daten sind mit DIFE 0x3b resp. 0x3c gekennzeichnet.
- Die BDV-Version hat einen zusätzlichen Kanal für Energie und Volumen bei negativem Durchfluss.
- Die TGR-Version hat 2 zusätzliche Energieregister, die DTF-Version einen zusätzlichen Tarif-Kanal.

Allgemein: M-Bus nach EN 1434-3, spezielle Einheiten nach EN 13757

## **1.2 M-Bus Schnittstellen**

Der CALEC ST II hat bis zu drei unabhängige M-Bus Kanäle. So kann das Gerät gleichzeitig in zwei M-Bus Netzen betrieben werden und zusätzlich über den Optokopf ausgelesen oder parametriert werden. Im Display werden diese Kanäle als Nr. 1 bis 3 angezeigt.

Die Baudrate und das Antwort-Telegramm können für jeden Kanal separat parametriert werden.

Die Parametrierung von Baudrate und Auslesetelegramm wirkt immer auf denjenigen Kanal, der gerade verwendet wird. Es ist z.B. nicht möglich, über den Kanal #1 die Baudrate des Kanal #2 zu verändern.

Der CALEC ST hat bis zu drei M-Bus Schnittstellen. Immer vorhanden ist die Infrarot Schnittstelle (IR). Je nach bestückten Optionen sind bis zu zwei Draht-gebundene M-Bus Schnittstellen möglich.

Die M-Bus Schnittstelle Nr. #1 belegt den Kanal #1, die M-Bus Schnittstelle Nr. #2 den Kanal #2. Die IR-Schnittstelle belegt den Kanal #3.

## **1.3 Firmware Versionen**

Dieses Dokument hat Gültigkeit ab der Firmware-Version 2.00.00.

## 1.4 Erklärung der Abkürzungen

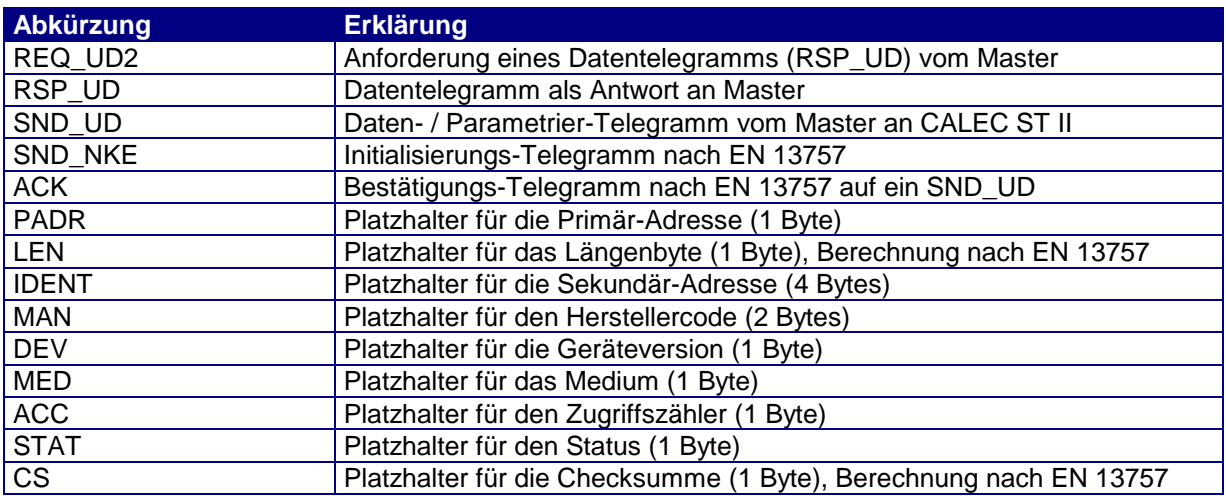

*Tabelle 2: Abkürzungen*

## **1.5 M-Bus Dienste**

Das Gerät kommuniziert nach EN 13757-2 und EN 13757-3. In diesem Dokument werden diese beiden Normen unter EN 13757 subsumiert. Das Gerät unterstützt nur einen Teil der in der Norm definierten Telegrammen.

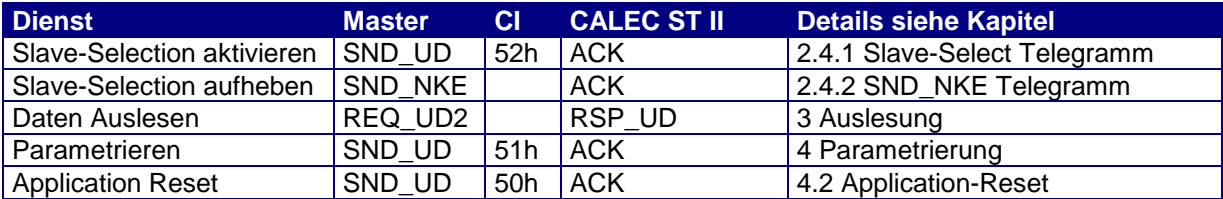

*Tabelle 3: M-Bus Dienste*

## **1.6 Baudraten**

Der CALEC ST II kann mit 300, 2400 und 9600 Baud kommunizieren. Bei der Auslieferung der Geräte ist die Baudrate auf 2400 gesetzt.

## **1.7 M-Bus Adressierung**

Das Gerät unterstützt die Primär- und die Sekundäradressierung nach EN 13757. Bei der Auslieferung der Geräte ist die Primär-Adresse auf 0 gesetzt.

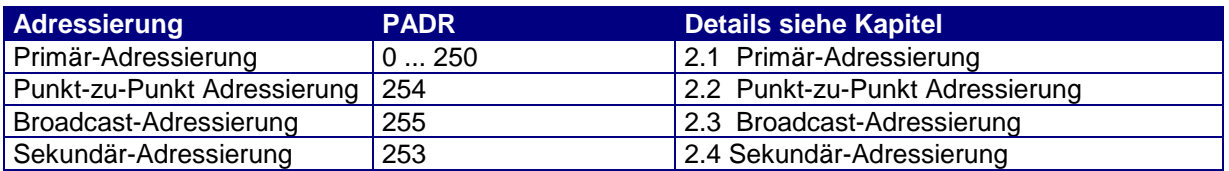

*Tabelle 4: Übersicht M-Bus Adressierung*

# **1.8 Auslesung**

Der CALEC ST II kennt 5 verschiedene Arten von Antwort-Telegrammen. Beim Neustart des Geräts ist das Standard-Telegramm aktiv.

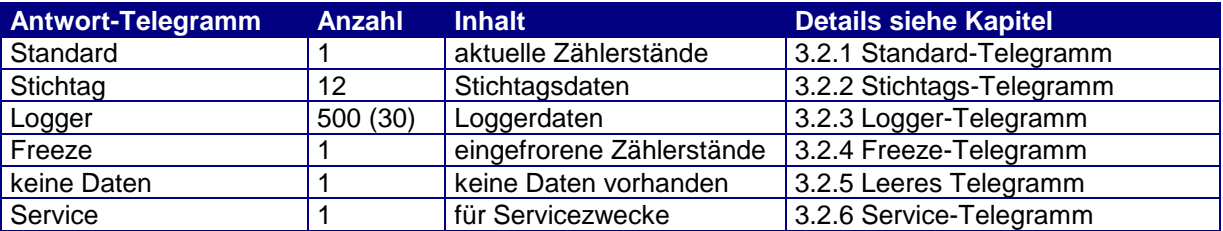

*Tabelle 5 Übersicht Antwort-Telegramme*

## **1.9 Parametrierung**

Der CALEC ST II ist vor unerlaubten Manipulationen mittels eines Schutzkonzeptes geschützt. Es gibt 3 Schutzgrade:

User (Höchster Schutzgrad)

- Schlosssymbol auf dem Display geschlossen
- Mittels Tasten können keine Parameter geändert werden
- Mittels M-Bus können nur Zähler-unabhängige Parameter geändert werden

Service (Mittlerer Schutzgrad)

- Schlosssymbol auf dem Display offen
- Mittels Tasten oder M-Bus können nur Parameter geändert werden, die der Eichung nicht unterliegen.

Programmierung (Niedrigster Schutzgrad)

- kein Schlosssymbol auf dem Display
- Mittels Tasten oder M-Bus können alle Parameter geändert werden.
- Um den Schutzgrad des Gerätes für die Programmierung zu öffnen, muss gegebenenfalls die Eichplombe zerstört werden.

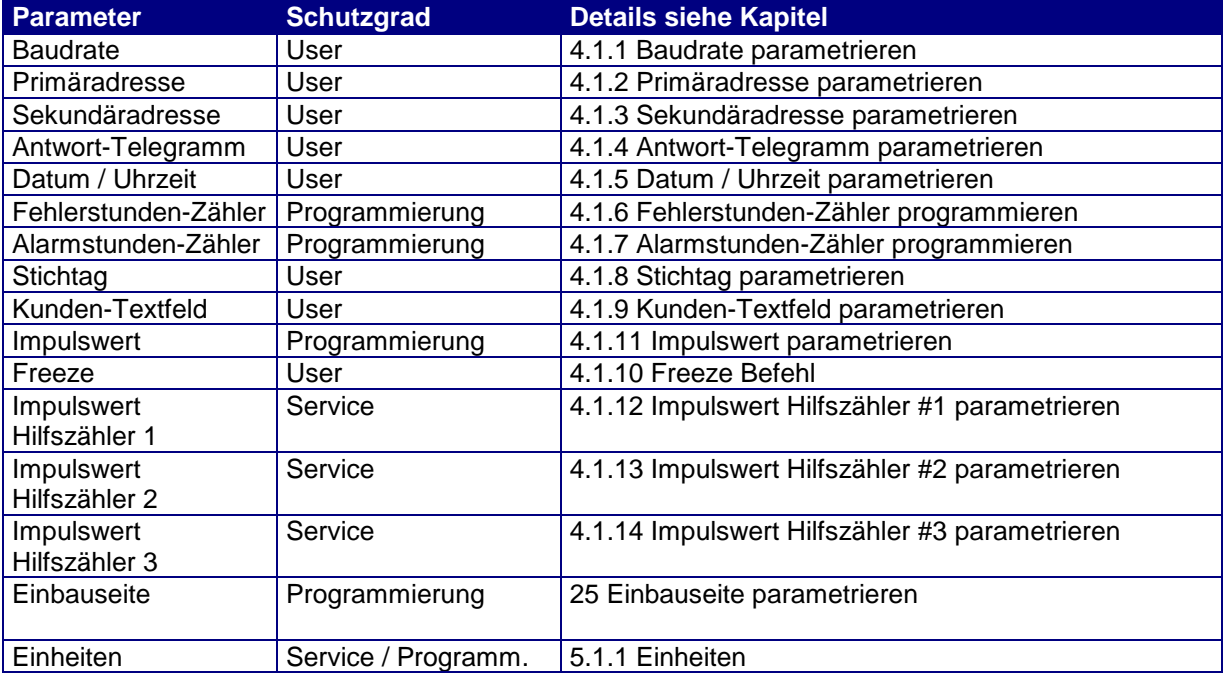

*Tabelle 6: Übersicht Parametrier-Telegramme*

# **1.10 Variable Einheiten**

Die Einheiten und Auflösungen der Zählerstände und Impulswerte des CALEC ST II sind frei parametrierbar. Dies hat eine direkte Auswirkung auf die Übertragung der Daten auf dem M-Bus. In den Beschreibungen der Protokolle sind diese variablen Einheiten als VIF1, VIF2 etc. beschrieben. Die Details dazu sind in Kapitel [5](#page-25-1) ersichtlich.

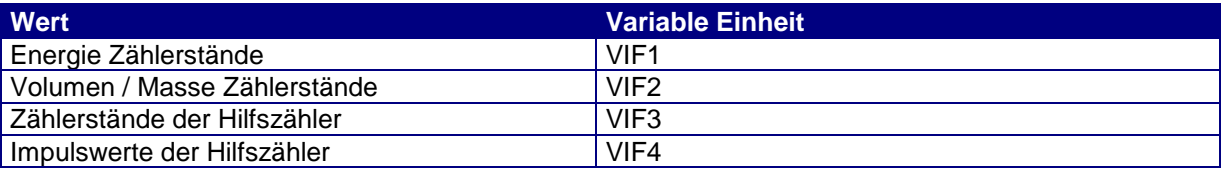

*Tabelle 7: Übersicht variable Einheiten*

Die Einheiten der Momentanwerte sind auf dem M-Bus fest vorgegeben und können nicht verändert werden. Allerdings ist es möglich, für die Anzeige im Display eine andere Einheit einzustellen. Die Datenübertragung auf dem M-Bus wird dadurch nicht beeinflusst.

# **2. Adressierung**

# <span id="page-6-1"></span>**2.1 Primär-Adressierung**

Einzelne CALEC ST II können in einem M-Bus Netz über die Primäradresse angesprochen werden. Der erlaubte Bereich der Primär-Adresse ist 0...250. Jedes Telegramm enthält die Primär-Adresse im A-Feld.

# <span id="page-6-2"></span>**2.2 Punkt-zu-Punkt Adressierung**

Besteht das M-Bus Netz lediglich aus einem CALEC ST II und einem Master, kann die Punkt-zu-Punkt Adressierung verwendet werden. Dazu wird das A-Feld im Telegramm des Masters auf 254 (0xfe) gesetzt. Der CALEC ST II antwortet auf Punkt-zu-Punkt Telegramme unabhängig davon, wie seine Primär-Adresse parametriert ist.

# <span id="page-6-3"></span>**2.3 Broadcast-Adressierung**

Sollen alle Zähler in einem Netz gleichzeitig ein Telegramm empfangen (zB: Setzen des Datums) und dieses verarbeiten, kann die Broadcast-Adressierung verwendet werden. Das A-Feld im Telegramm des Masters wird auf 255 (0xff) gesetzt. Der CALEC ST II antwortet auf Broadcast-Telegramme nicht, führt die Befehle jedoch aus.

# <span id="page-6-4"></span>**2.4 Sekundär-Adressierung**

Enthält ein M-Bus Netz mehr als 250 Zähler, wird die Sekundär-Adressierung verwendet. Die Sekundär-Adressierung erfolgt über das A-Feld: 253 (0xfd) mit der Selektierung des 8-Byte Headers. Das Gerät muss vor der eigentlichen Kommunikation mittels eines Slave-Select Telegramms selektiert werden. Nach der eigentlichen Kommunikation kann die Sekundär-Adressierung wieder aufgehoben werden. die Deselektion erfolgt mittels SND\_NKE-Befehl oder mittels einer Selektion eines anderen Geräts.

# <span id="page-6-0"></span>**2.4.1 Slave-Select Telegramm**

Der CALEC ST II wird mit folgendem Telegramm für die Sekundär-Adressierung selektiert:

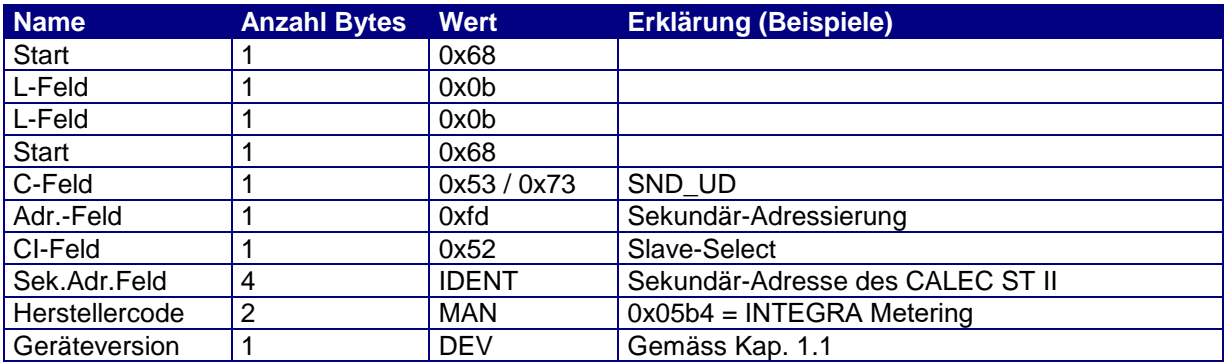

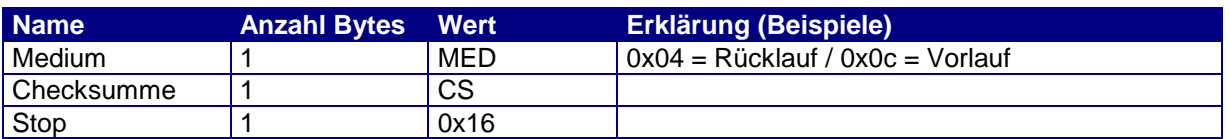

*Tabelle 8: Slave-Select Telegramm*

- C-Feld: Der CALEC ST II unterscheidet zwischen 0x53 und 0x73 nicht.
- IDENT: Anstelle der exakten Sekundär-Adresse kann auch der 8-Bit Wildcard 0c0xff verwendet werden. Beispiel 0xfffff344: Es werden alle CALEC ST selektiert, deren Sekundär-Adresse mit 0x344 enden.
- MAN: Anstelle von 0x05b4 kann auch der 16-Bit Wildcard 0xffff verwendet werden.
- DEV: Anstelle von 0xc0 kann auch der 8-Bit Wildcard 0xff verwendet werden.<br>MED: Anstelle von 0x04 / 0x0c kann auch der 8-Bit Wildcard 0xff verwendet w
- Anstelle von 0x04 / 0x0c kann auch der 8-Bit Wildcard 0xff verwendet werden.
- Stimmen alle 4 Angaben mit der Parametrierung des CALEC ST II überein, so ist das Gerät selektiert und antwortet mit einem ACK Telegramm.
- Stimmt mindestens eine Angabe nicht mit der Parametrierung überein, so ist dieses de-selektiert und antwortet nicht.

# <span id="page-7-0"></span>**2.4.2 SND\_NKE Telegramm**

Die Sekundär-Adressierung kann mittels folgendem Telegramm aufgehoben werden:

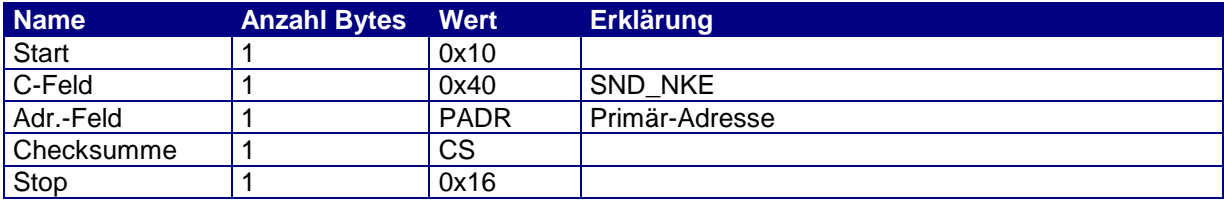

*Tabelle 9: SND\_NKE Telegramm*

<span id="page-7-1"></span>Der CALEC ST antwortet mit einem ACK Telegramm.

# **3. Auslesung**

# **3.1 REQ\_UD2 Befehl**

Die Auslesung wird stets vom Master über das REQ\_UD2 Telegramm angefordert:

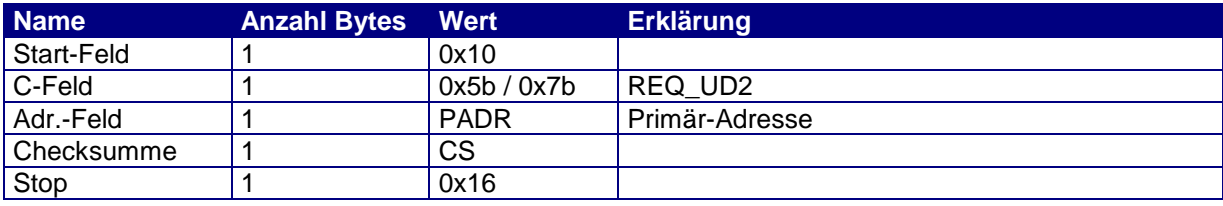

*Tabelle 10: REQ\_UD2 Telegramm*

- Der CALEC ST II unterscheidet zwischen 0x5B und 0x7B im C-Feld nicht.
- Der CALEC ST II antwortet mit dem eingestellten RSP\_UD Telegramm.

## **3.2 RSP\_UD Telegramme**

Der CALEC ST II hat verschiedene RSP\_UD Telegramme. Die Parametrierung dieser Telegramme ist in Kapitel [4.1.4](#page-19-1) beschrieben.

# <span id="page-8-0"></span>**3.2.1 Standard-Telegramm**

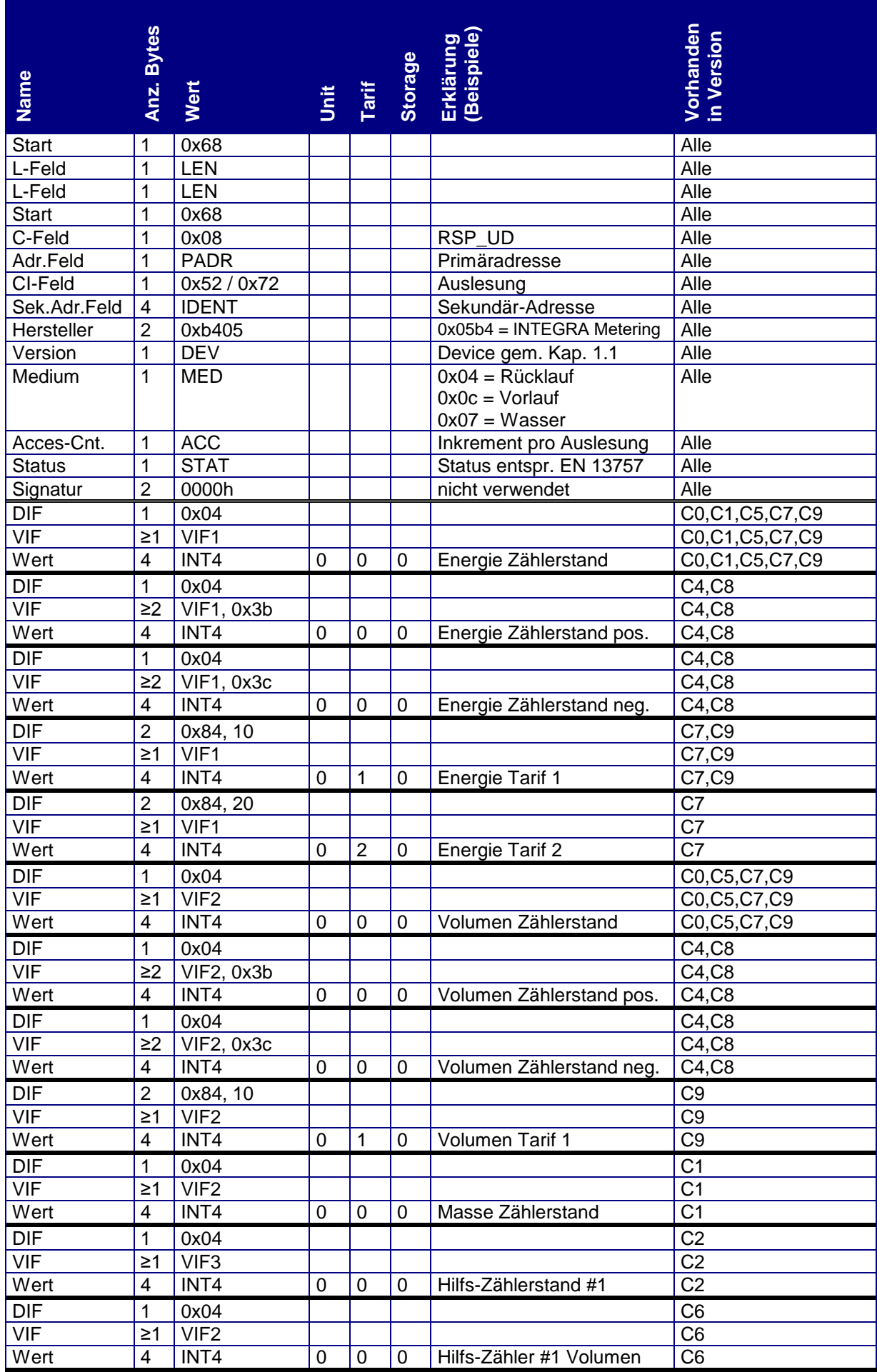

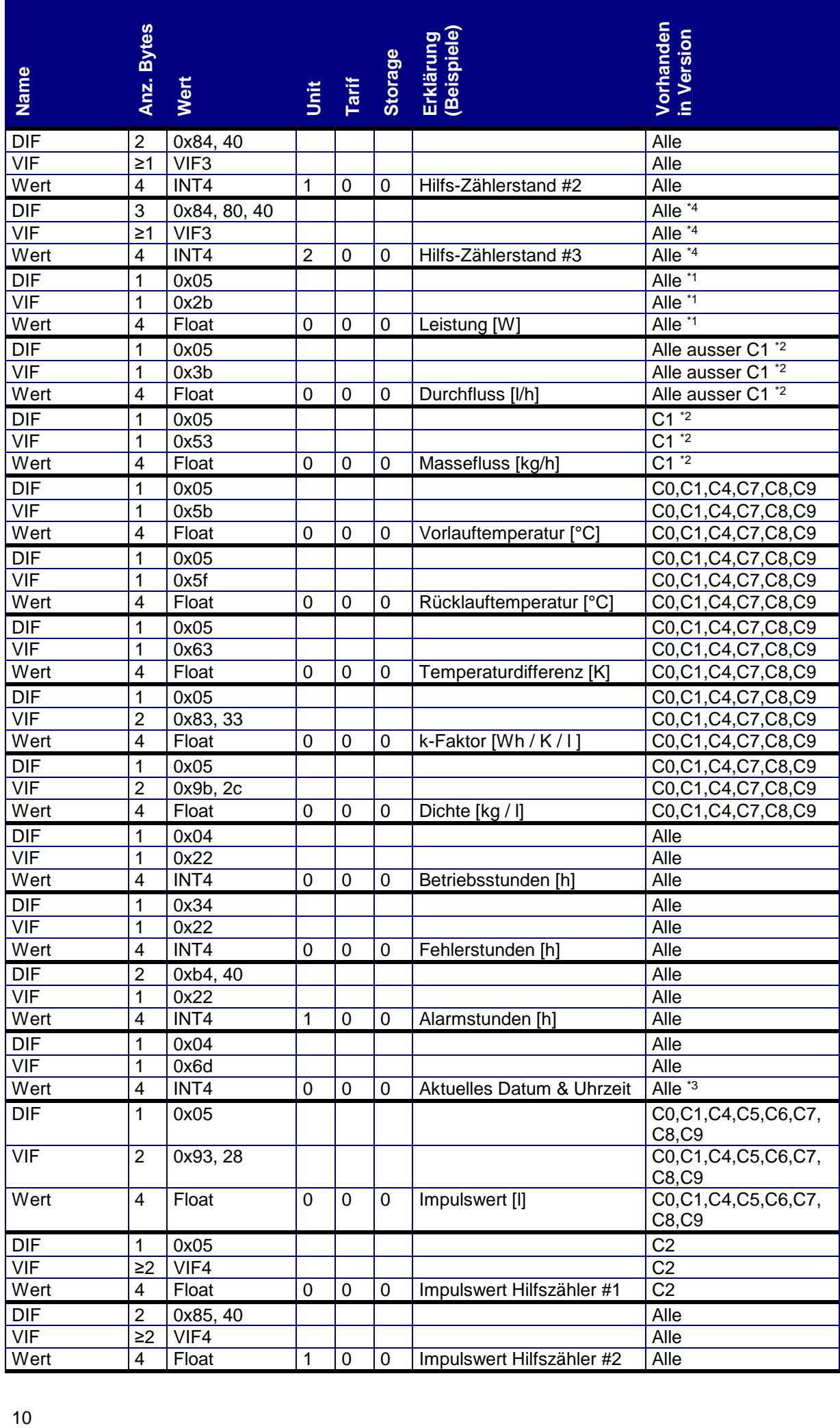

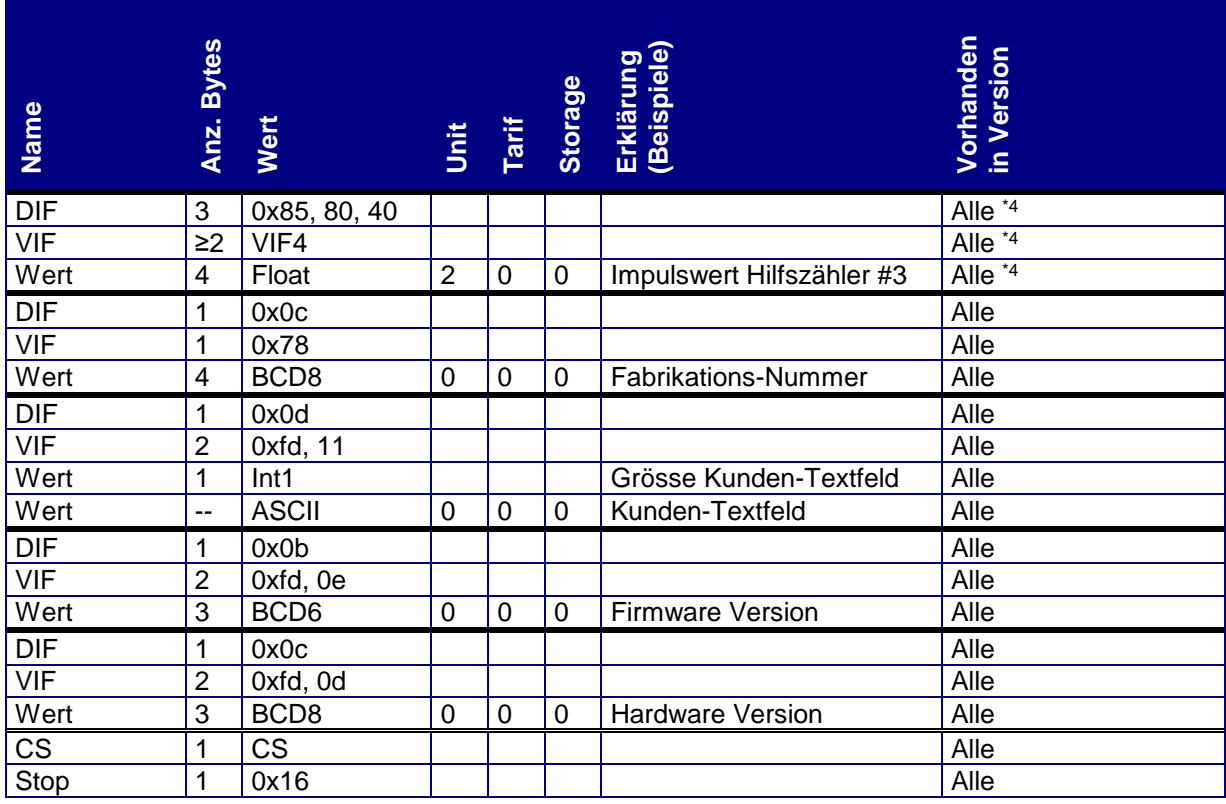

*Tabelle 11: Standard-Telegramm*

- \*1 Leistung nur vorhanden, wenn das Gerät ein Energierechner ist, oder der Hilfszähler #1 Energie zählt.<br>\*2 Durchfluss nur vorhanden, wenn das Gerät ein Energierechner ist, oder der Hilfszähler #1
- Durchfluss nur vorhanden, wenn das Gerät ein Energierechner ist, oder der Hilfszähler #1 Volumen / Masse zählt.
- \*3 Im aktuellen Datum und Uhrzeit werden sowohl die Jahrhundert- als auch die Sommer/Winterzeit- Bits unterstützt.
- <span id="page-10-0"></span>\*4 Hilfszähler #3 ist nur vorhanden, wenn der Eingang #3 nicht als Steuersignal (Richtung/Tarif) dient.

## **3.2.2 Stichtags-Telegramme**

Der CALEC ST II verwaltet 12, der AMTRON X-50 (C5) 2 Stichtagsspeicher.

Jeder Stichtagsspeicher wird in einem separaten Telegramm dargestellt.

Die Nummerierung im Protokoll erfolgt ab Memory Nummer #1:

Die Daten des Stichtag #1 werden als M-Bus Speichernummer #1, diejenigen des Stichtag #12 als M-Bus Speichernummer #12 übertragen.

Codierung der Speichernummern:

In folgender Tabelle sind die Werte des Stichtag #1 (Memory #1) aufgelistet; die Erhöhung der Memory-Nummer erfolgt gemäss \*5 .

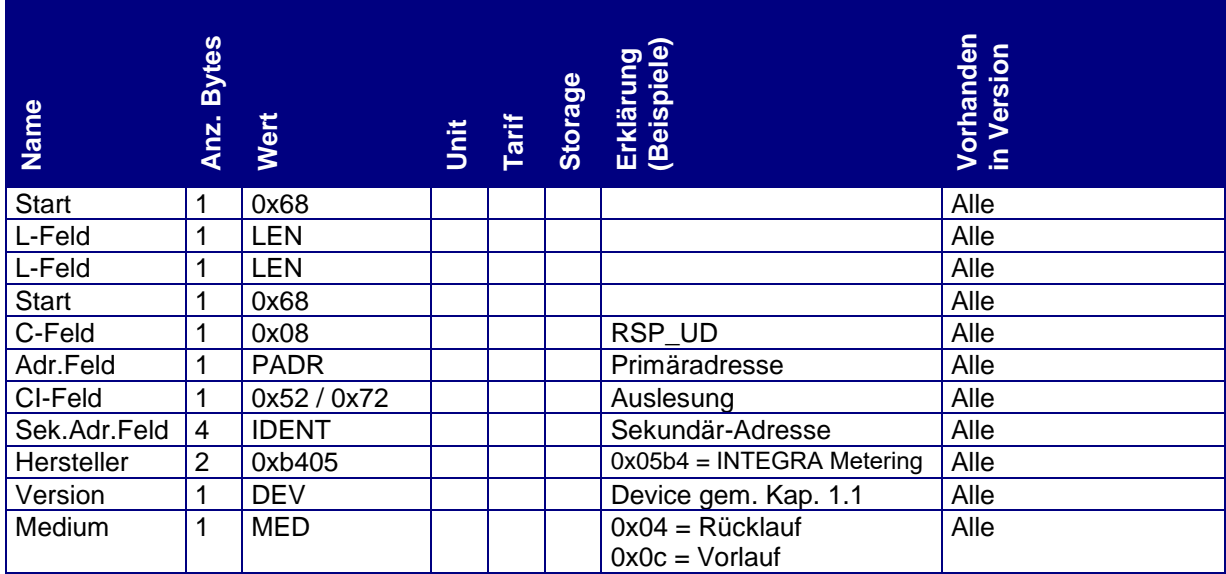

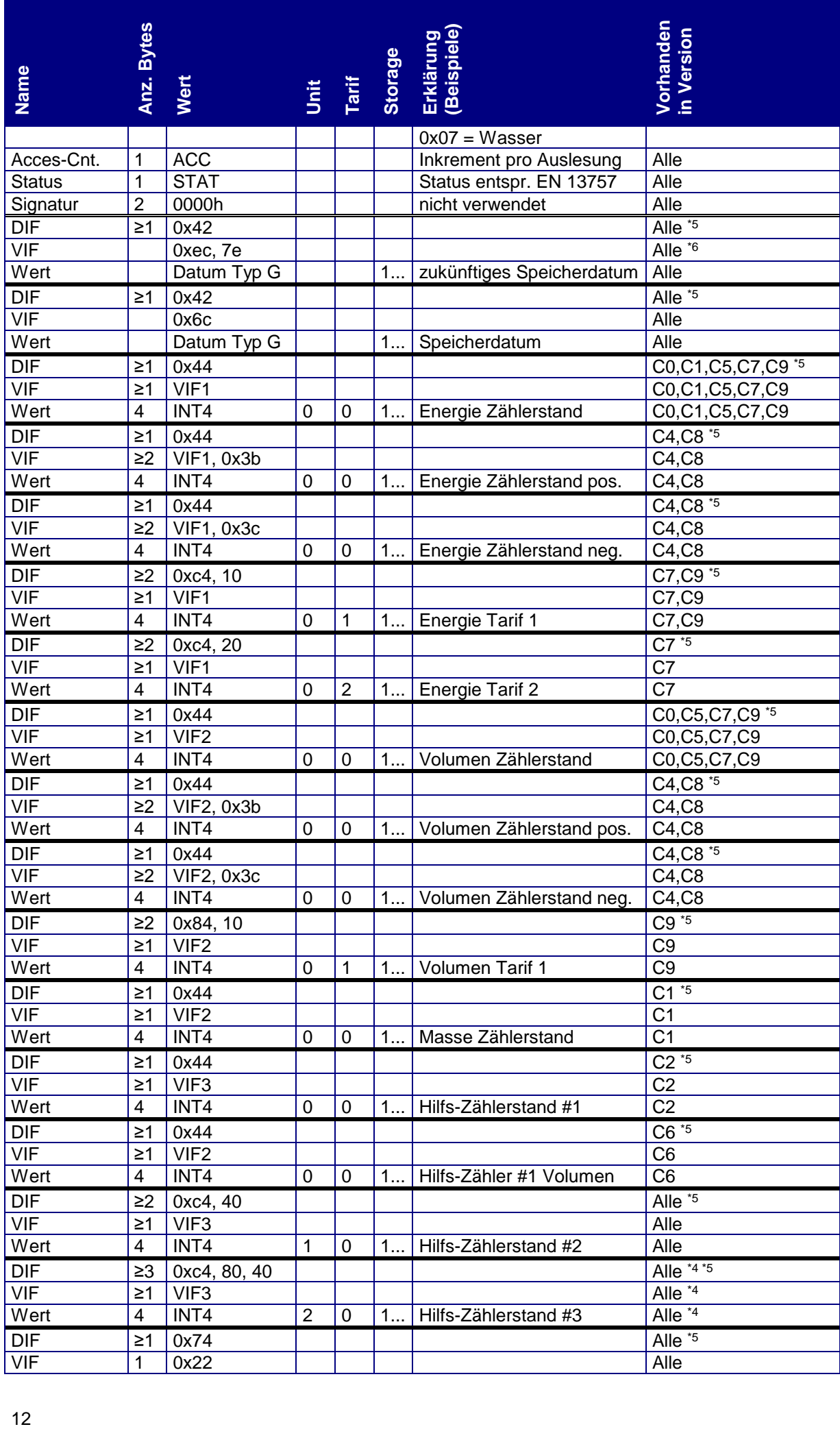

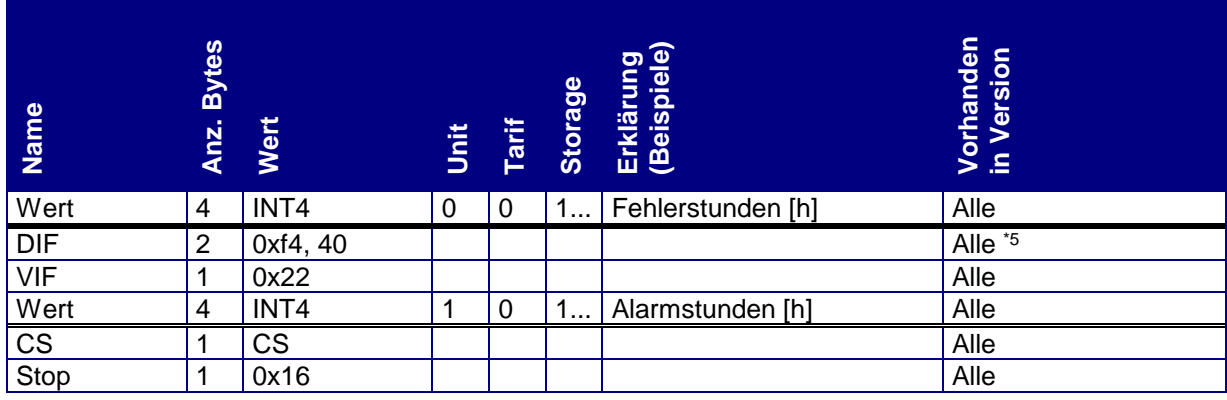

*Tabelle 12: Stichtags-Telegramme*

\*5 Das DIF / DIFE beinhaltet die Memory-Nummer gemäss EN 13757 wie folgt:

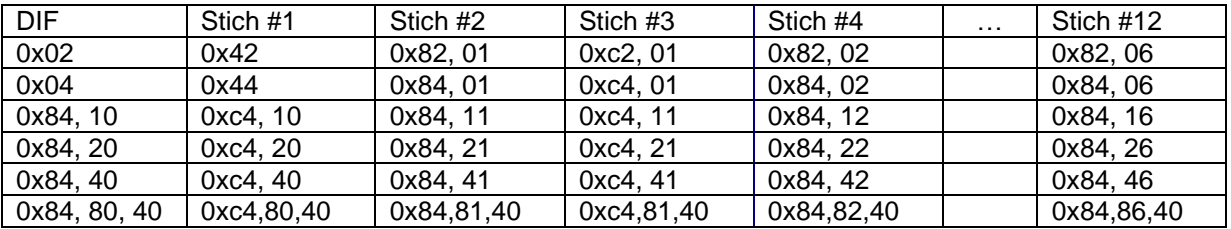

\*6 Das Datum des zukünftigen Stichtags ist als "AnyYear" codiert, d.h. die Jahreszahl wird als 127 übertragen. Bei der Parametrierung des zukünftigen Stichtages spielt die Jahreszahl keine Rolle, da der CALEC ST II diese Angabe ignoriert.

## <span id="page-12-0"></span>**3.2.3 Logger-Telegramm**

Der CALEC ST II verwaltet 500, der AMTRON X-50 (C5) 30 Loggerspeicher. Jeder Loggerspeicher wird in einem separaten Telegramm dargestellt. Die Nummerierung im Protokoll erfolgt ab Memory Nummer #100: Die Daten des Logger #1 werden also als M-Bus Speichernummer #100 übertragen.

Codierung der Speichernummern:

In folgender Tabelle sind die Werte des Logger #1 (Memory #100) aufgelistet; die Erhöhung der Memory-Nummer erfolgt gemäss \*7.

Die Speichernummern werden entsprechend EN13757-3 im DIF, DIFE codiert. Ebenso werden die Maximalwerte im DIF entsprechend EN13757-3 codiert.

Keine Loggerdaten:

Gibt es zu einem Logger keine Daten (bei neuen Geräten), so wird anstelle des Logger-Telegramms, das "keine Daten-Telegramm" übertragen.

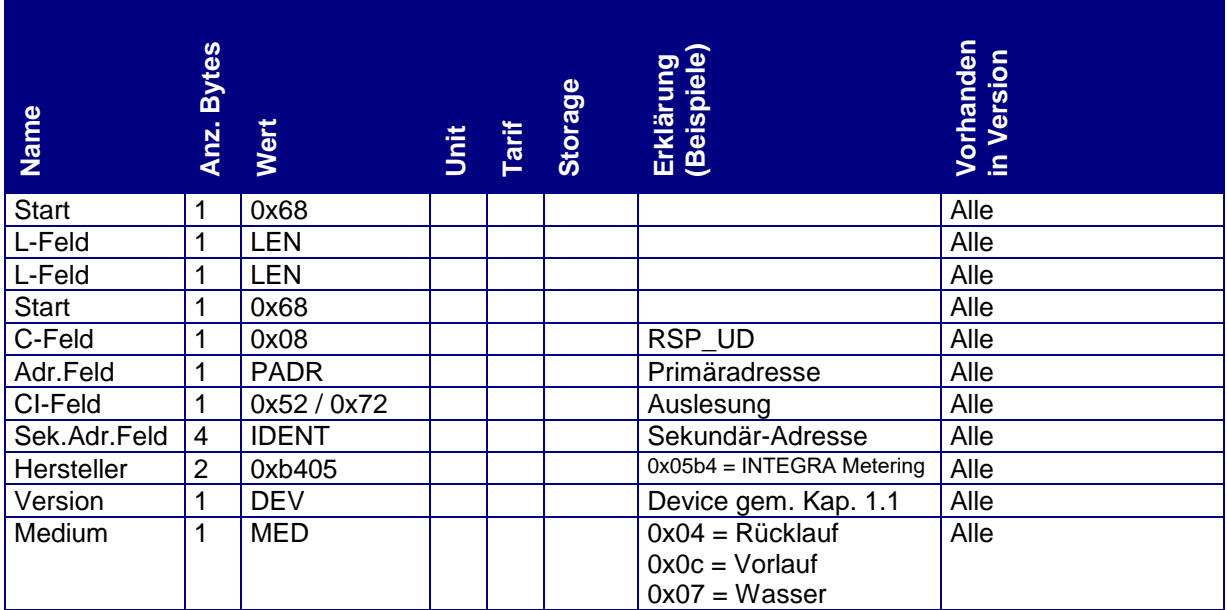

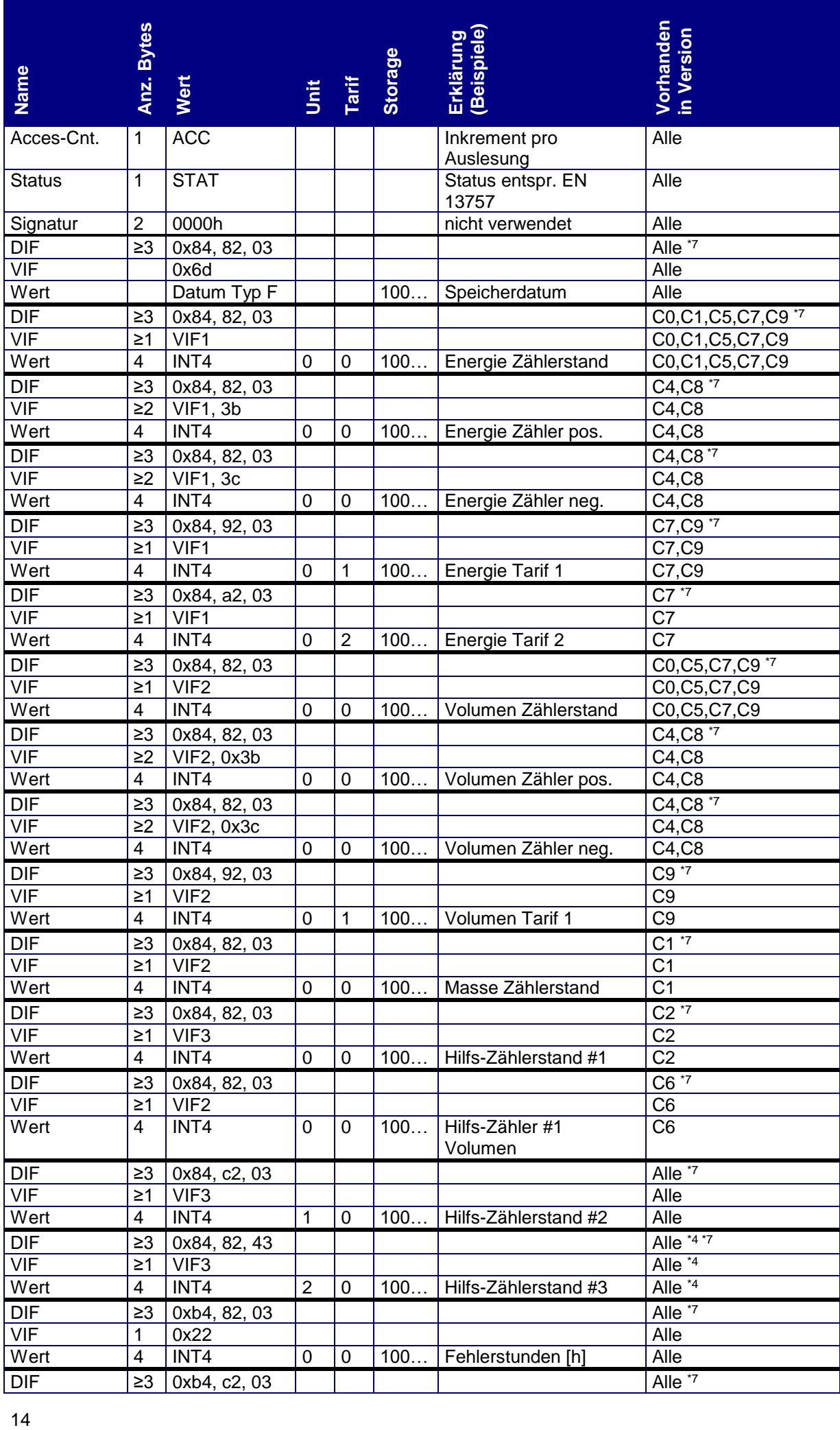

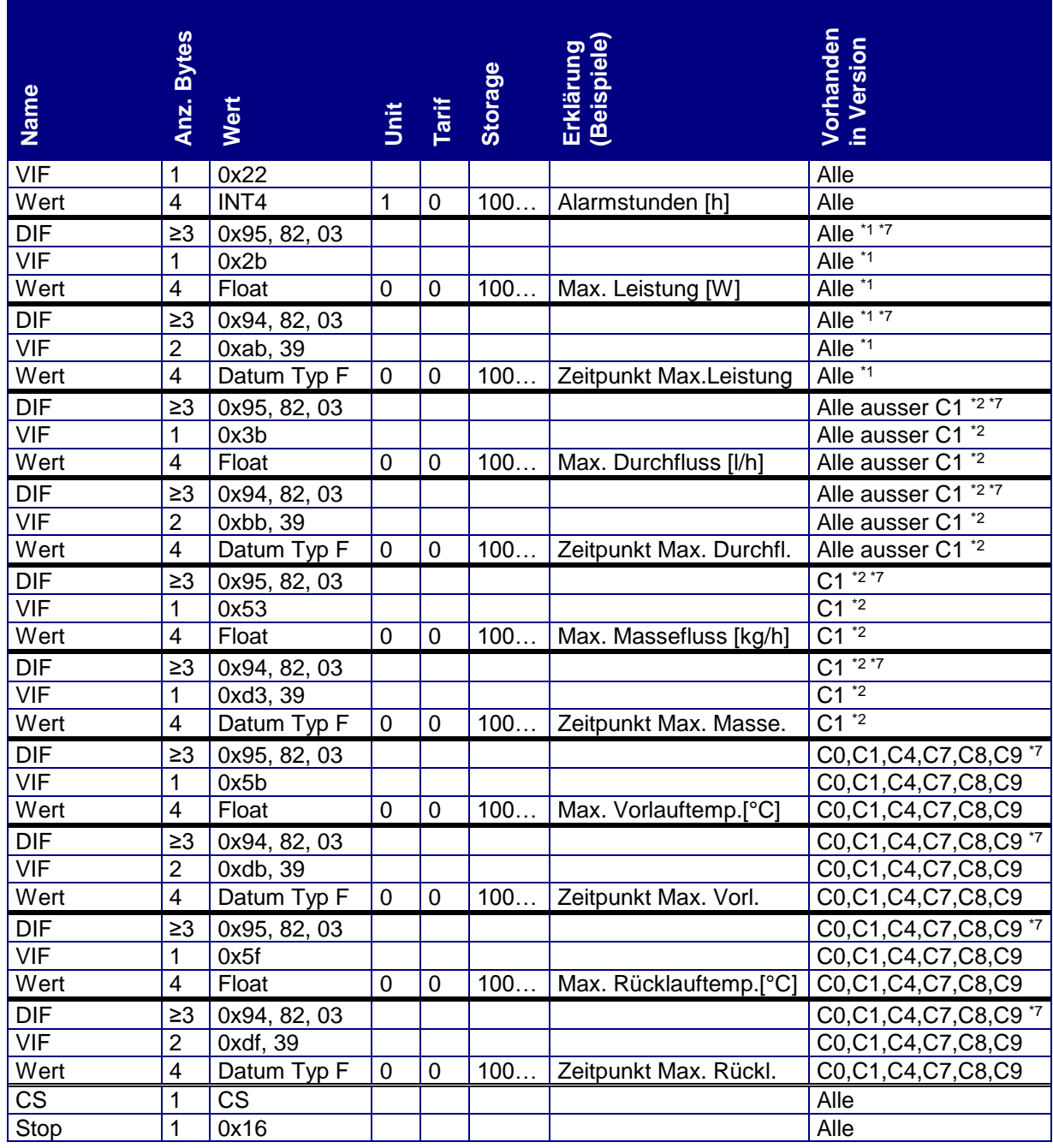

#### *Tabelle 13: Logger-Telegramm*

#### Anmerkung zu den Maximalwerten:

In jeder Loggerperiode ermittelt der CALEC ST II den Betrag der grössten Leistung. Zum Zeitpunkt des Auftretens dieser grössten Leistung werden auch Durchfluss, Vor- und Rücklauftemperatur festgehalten. Diese vier Werte werden als max. Leistung, max. Durchfluss, max. Vorlauftemperatur und max. Rücklauftemperatur übertragen. Zu jedem dieser vier Werte wird auch der Zeitpunkt des Auftretens übertragen. Diese vier Zeitpunkte sind immer gleich, werden jedoch zur Vereinfachung der Datenauswertung übertragen.

## <span id="page-14-0"></span>**3.2.4 Freeze-Telegramm**

Mit dem Befehl "Freeze" (Siehe Kapitel □) können die aktuellen Werte eingefroren werden. Die eingefrorenen Werte können mit dem "Freeze-Telegramm" ausgelesen werden. Dieses Telegramm hat die gleiche Struktur wie das Logger-Telegramm. Die Werte werden als M-Bus Speichernummer 31 (siehe \*7) übertragen.

\*7 Das DIF / DIFE beinhaltet die Memory-Nummer gemäss EN 13757 wie folgt:

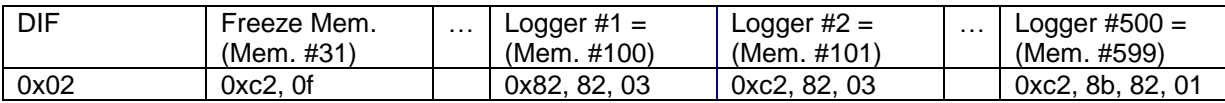

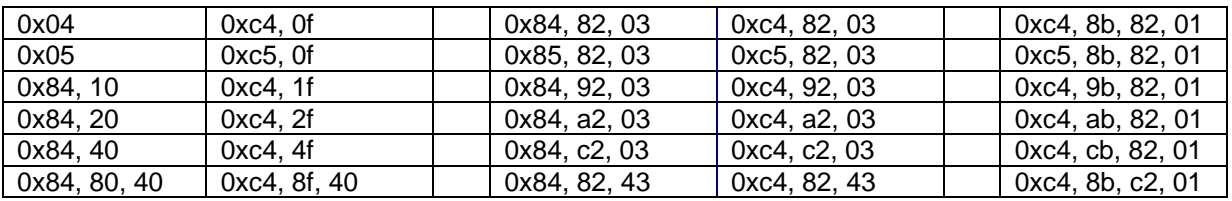

# <span id="page-15-0"></span>**3.2.5 Leeres Telegramm**

Sind keine Loggerdaten vorhanden, so wird anstelle dieser Telegramme das "Keine Daten-Telegramm" übertragen.

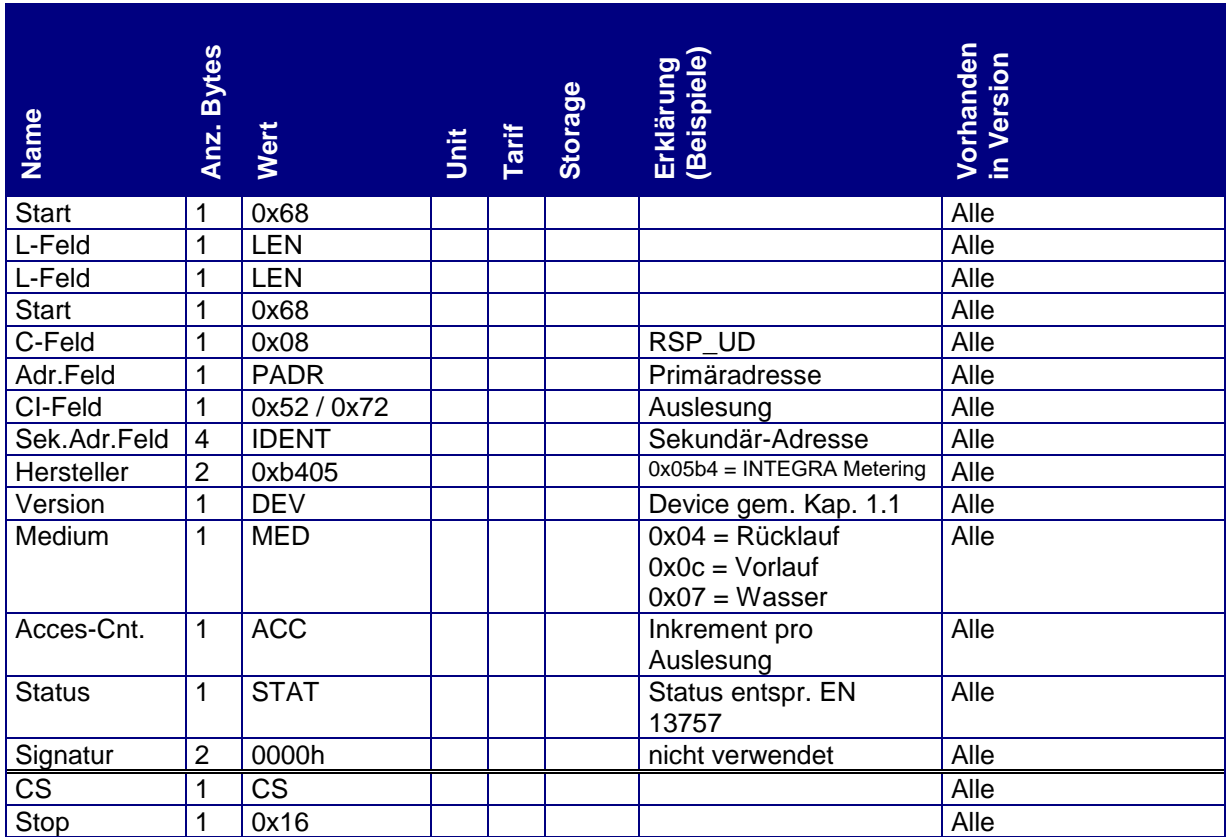

*Tabelle 14: Keine Daten-Telegramm*

# <span id="page-15-1"></span>**3.2.6 Service-Telegramm**

Im Service-Telegramm werden Daten übertragen, die für Produktion, Test und Service des Gerätes benötigt werden.

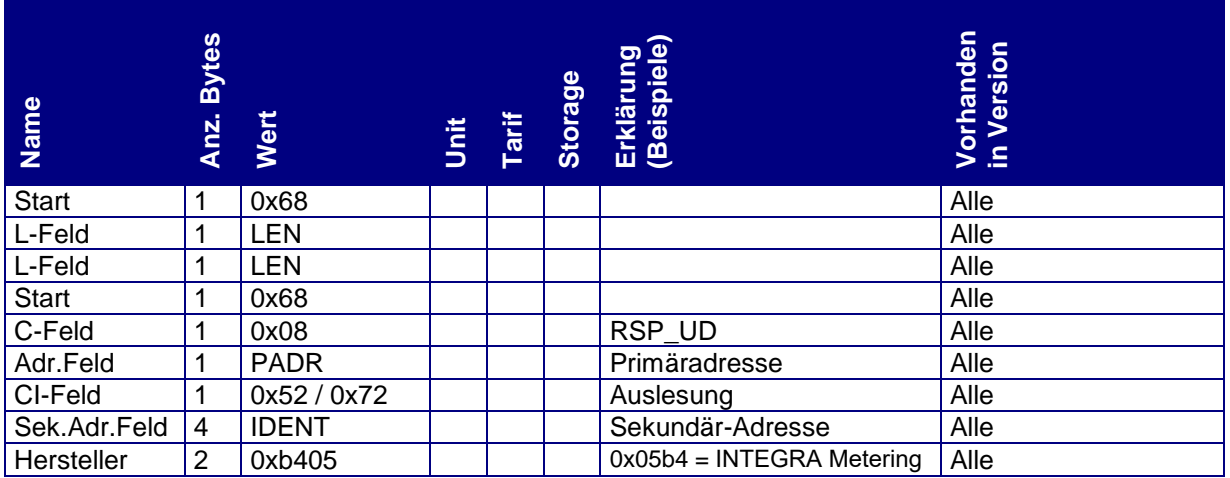

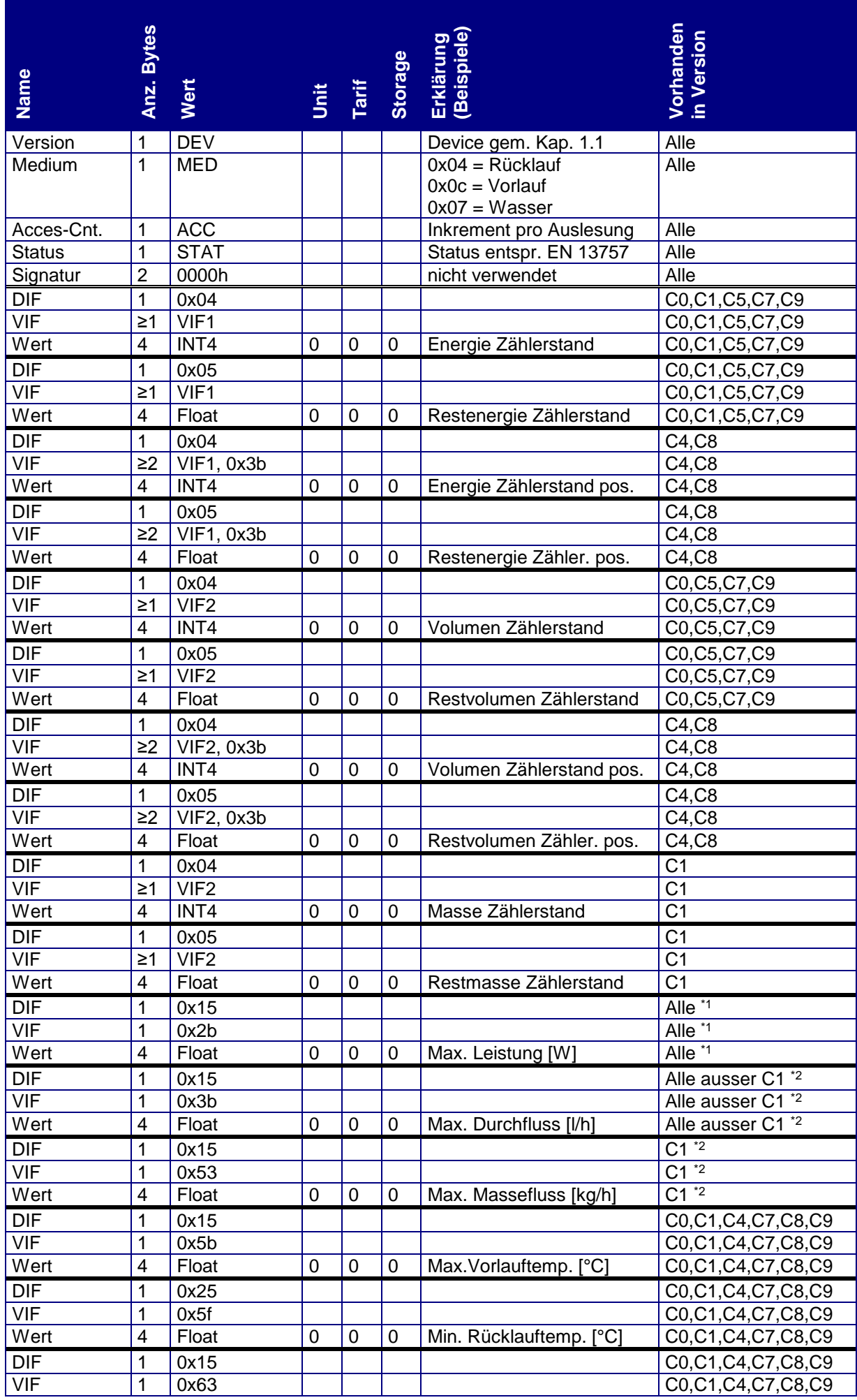

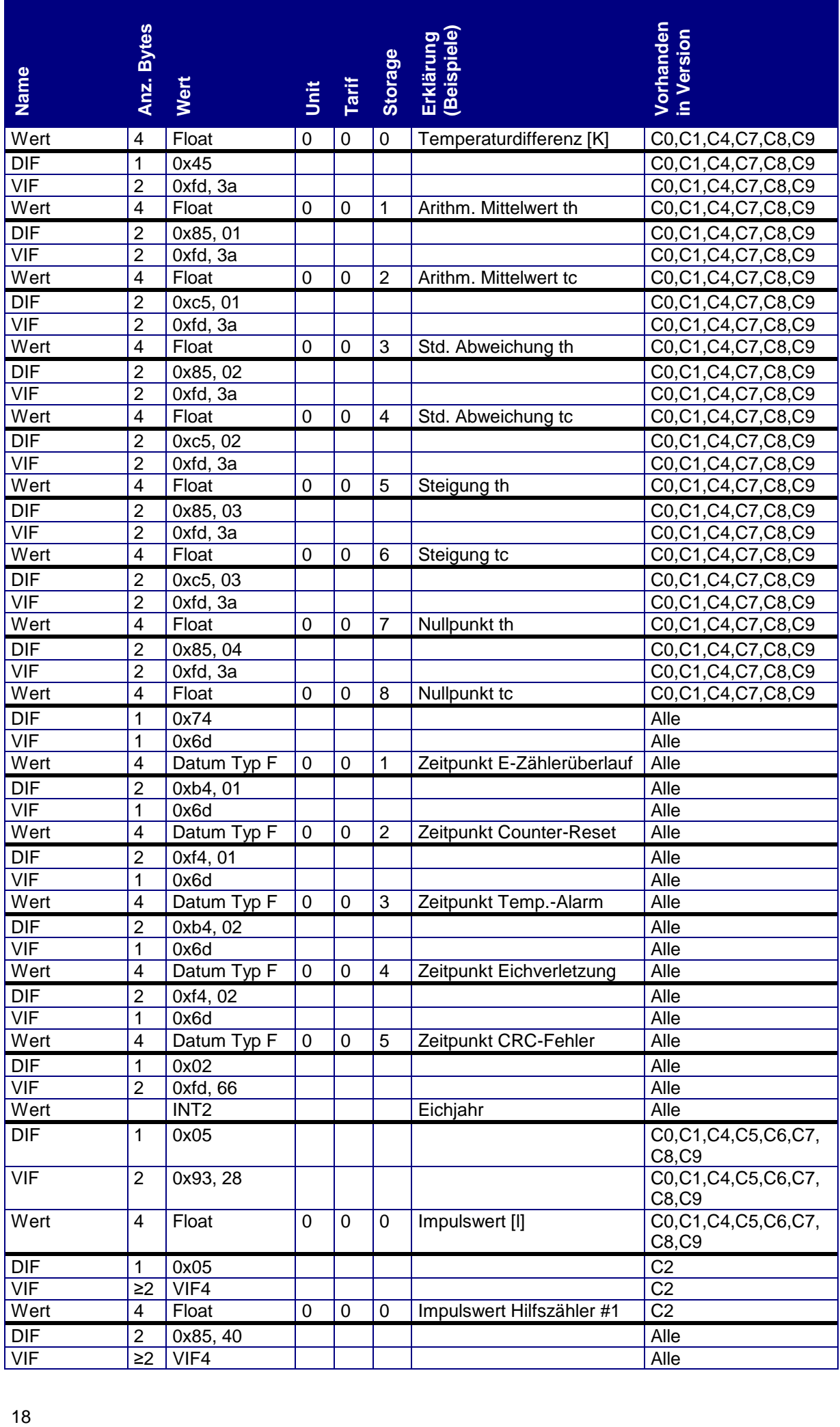

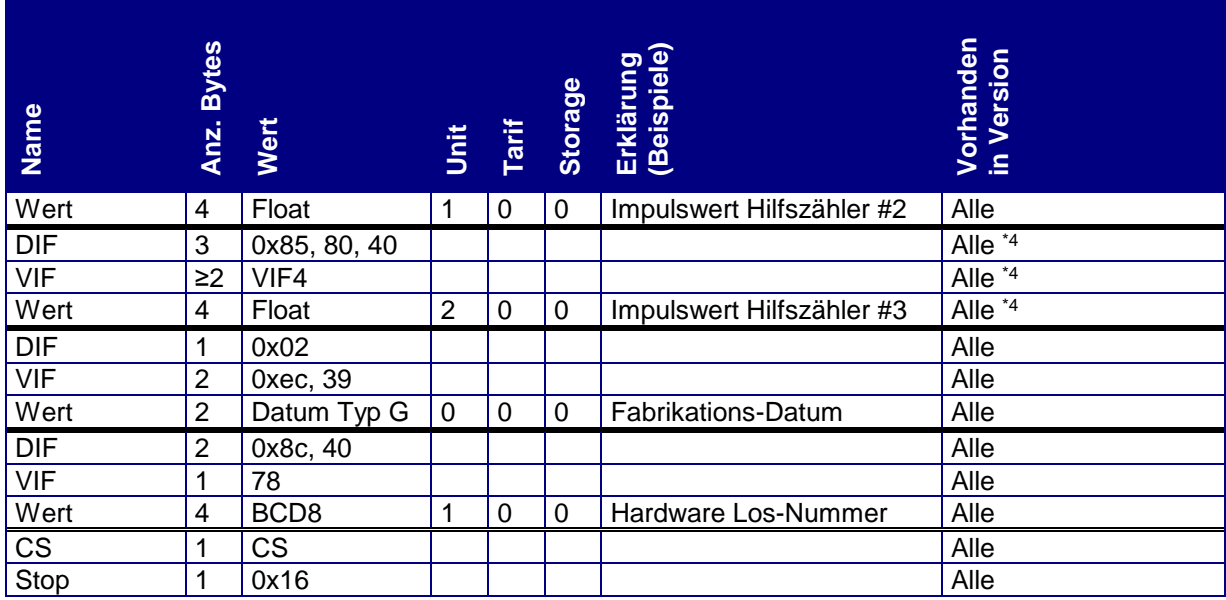

*Tabelle 15: Service-Telegramm*

# <span id="page-18-0"></span>**4. Parametrierung**

Alle Parameter werden in einem EEPROM gespeichert und gehen bei Spannungsunterbruch resp. beim Wechsel der Batterie nicht verloren.

Alle Parametrierungen werden vom Master mittels eines SND\_UD Telegramms eingeleitet. Der CALEC ST II antwortet mit einem ACK-Telegramm.

## **4.1 SND\_UD-Telegramme**

Für alle parametrierbaren Werte gibt es ein separates Telegramm. Pro Telegramm kann immer nur ein Parameter geändert werden. Ein Zusammenfassen von mehreren Werten in ein Telegramm ist nicht möglich.

## <span id="page-18-1"></span>**4.1.1 Baudrate parametrieren**

Der CALEC ST II unterstützt 300, 2400 und 9600 Baud. Bei der Auslieferung ist das Gerät auf 2400 Baud parametriert. Mit folgendem Telegramm kann die Baudrate parametriert werden:

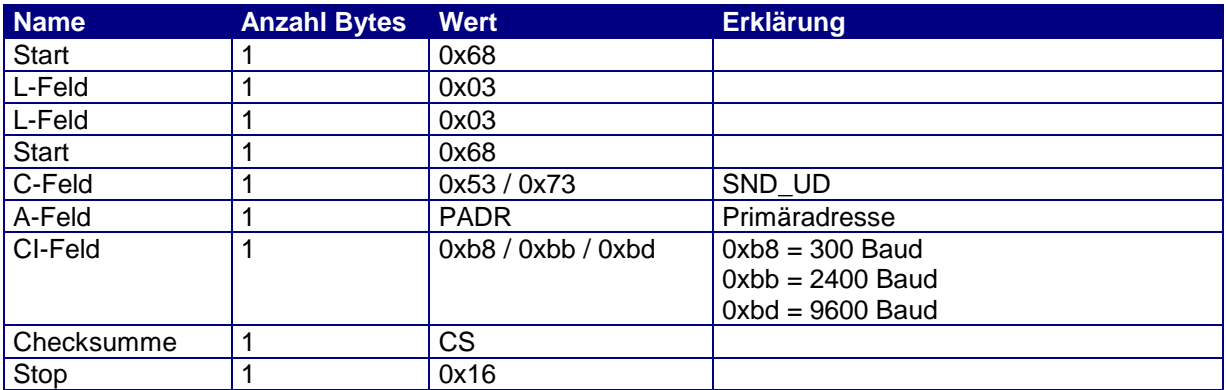

*Tabelle 16: Baudrate Parametrierung*

- Der CALEC ST II unterscheidet zwischen 0x53 und 0x73 im C-Feld nicht.
- Der CALEC ST II antwortet mit einem ACK-Telegramm in der alten Baudrate und schaltet anschliessend auf die neue Baudrate um.

## <span id="page-18-2"></span>**4.1.2 Primäradresse parametrieren**

Mit folgenden Telegramm kann die Primäradresse parametriert werden. Werte von 0 bis 250 sind möglich. Bei der Auslieferung ist die Primäradresse auf 0 parametriert.

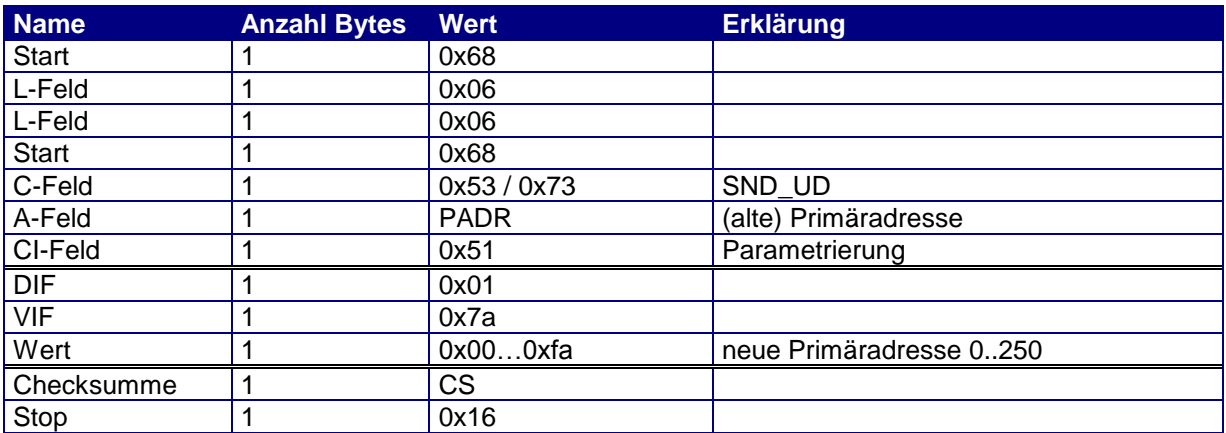

*Tabelle 17: Primäradresse Parametrierung*

- Der CALEC ST II unterscheidet zwischen 0x53 und 0x73 im C-Feld nicht.
- Der CALEC ST II antwortet mit einem ACK-Telegramm.

#### <span id="page-19-0"></span>**4.1.3 Sekundäradresse parametrieren**

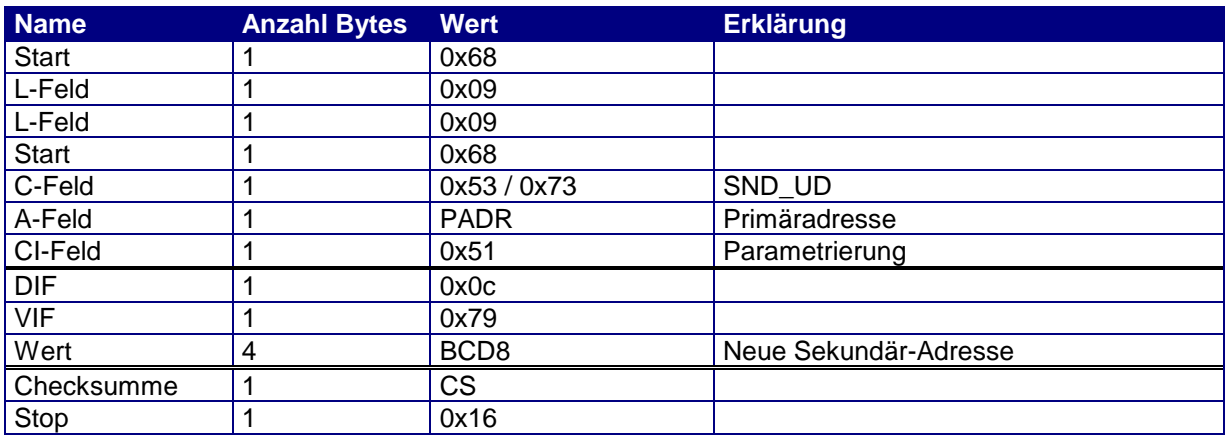

*Tabelle 18: Sekundäradresse Parametrierung*

- Der CALEC ST II unterscheidet zwischen 0x53 und 0x73 im C-Feld nicht.
- Der CALEC ST II antwortet mit einem ACK-Telegramm.

## <span id="page-19-1"></span>**4.1.4 Antwort-Telegramm parametrieren**

Mit folgendem Befehl kann das Antwort-Telegramm ausgewählt werden. Das Telegramm hat stets die selbe Struktur. Je nach gewünschtem Antwort-Telegramm müssen die entsprechenden DIF, DIFE und VIF verwendet werden. Diese sind aus der "Tabelle 20: [Parametrierung Antwort-Telegramm"](#page-20-2) ersichtlich. Bei der Auslieferung des CALEC ST ist das Standard-Telegramm aktiv.

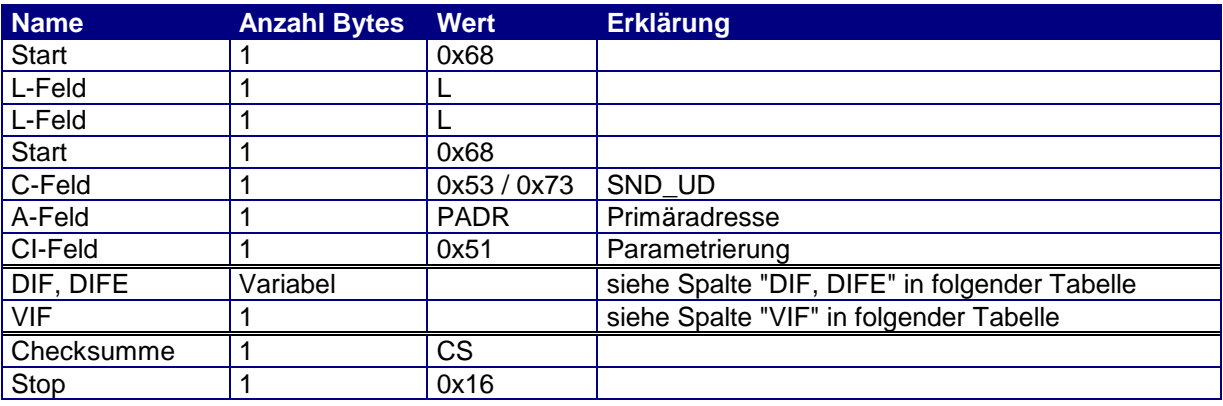

*Tabelle 19: Antwort-Telegramm Parametrierung Frame*

Die Memory-Nummerierung erfolgt gemäss EN 1434 resp. EN 13757.

- Der CALEC ST II unterscheidet zwischen 0x53 und 0x73 im C-Feld nicht.
- Der CALEC ST II antwortet mit einem ACK-Telegramm.

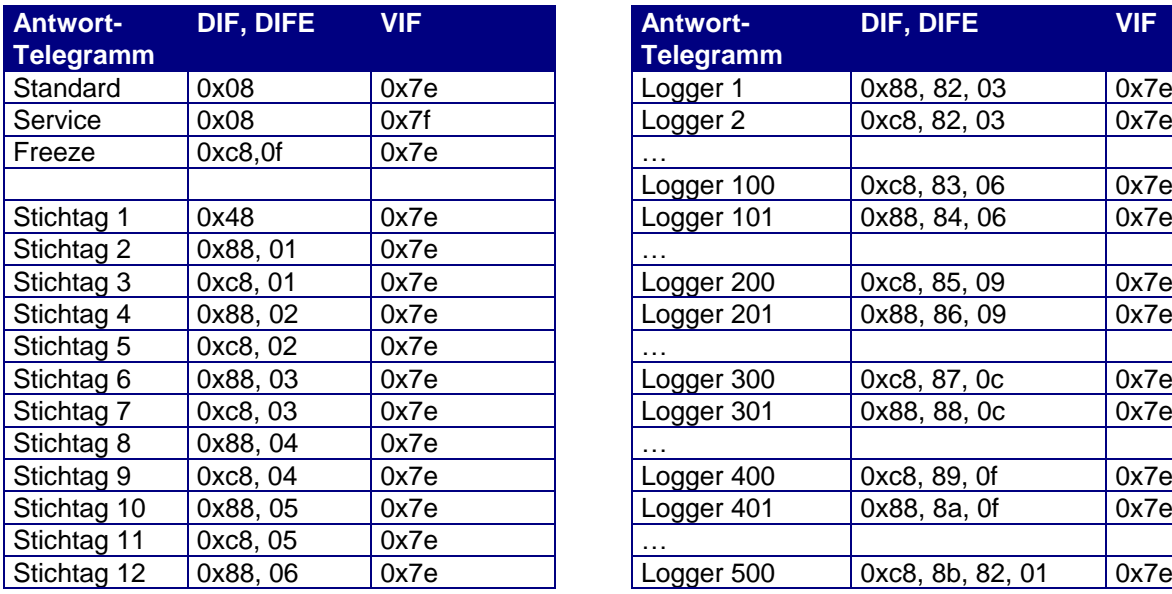

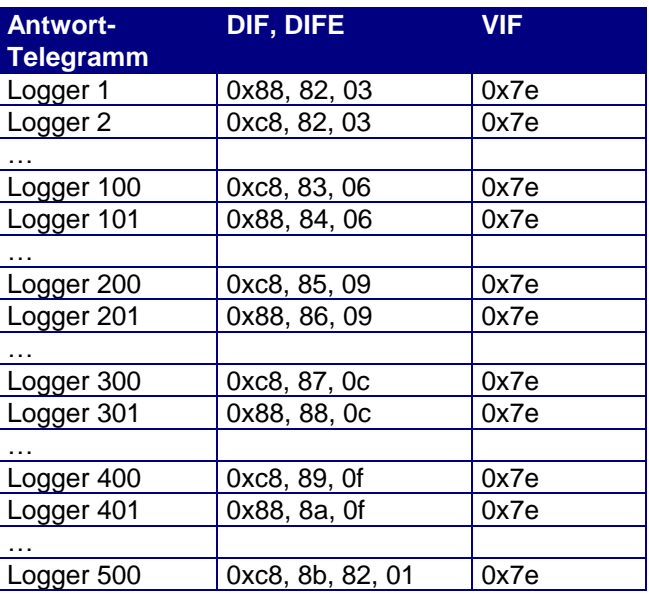

<span id="page-20-2"></span>*Tabelle 20: Parametrierung Antwort-Telegramm*

# <span id="page-20-0"></span>**4.1.5 Datum / Uhrzeit parametrieren**

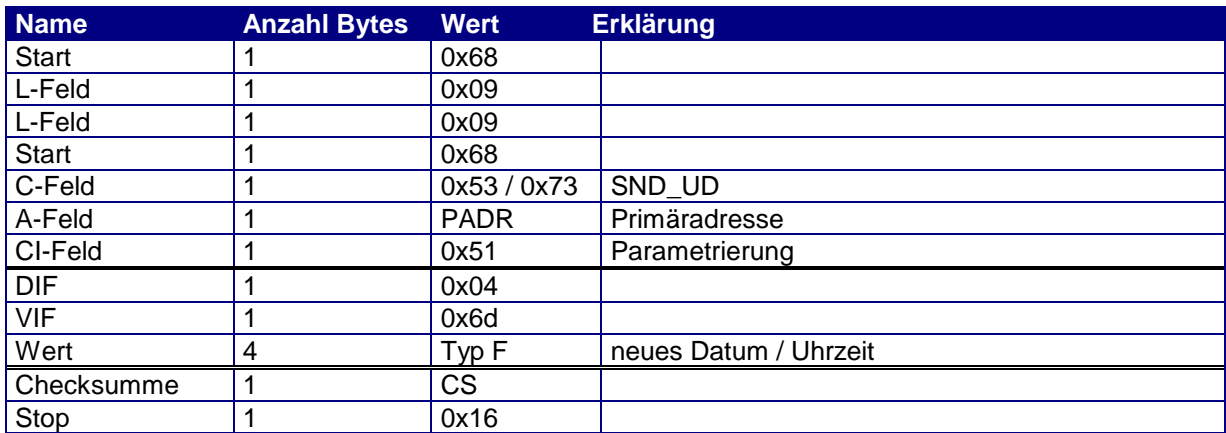

*Tabelle 21: Datum / Uhrzeit Parametrierung*

- Im Datum / Uhrzeit Format werden sowohl die Jahrhundert- wie auch die Sommerzeit- / Winterzeit-Bits unterstützt.
- Der CALEC ST II unterscheidet zwischen 0x53 und 0x73 im C-Feld nicht.
- Der CALEC ST II antwortet mit einem ACK-Telegramm.

## <span id="page-20-1"></span>**4.1.6 Fehlerstunden-Zähler programmieren**

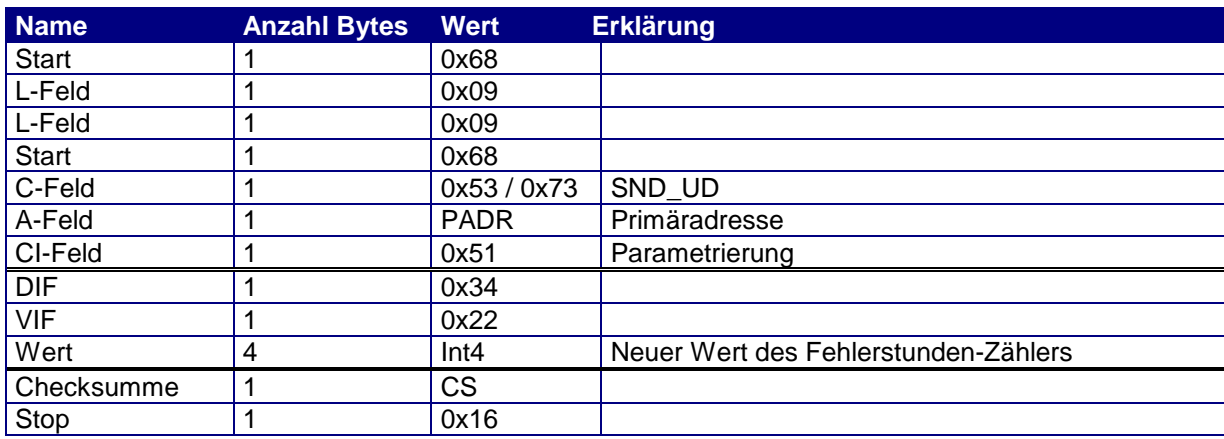

*Tabelle 22: Fehlerstunden-Zähler programmieren*

- Die Programmierung des Fehlerstunden-Zählers benötigt den Programmier-Mode
- Der CALEC ST II unterscheidet zwischen 0x53 und 0x73 im C-Feld nicht.
- Der CALEC ST II antwortet mit einem ACK-Telegramm.

## <span id="page-21-0"></span>**4.1.7 Alarmstunden-Zähler programmieren**

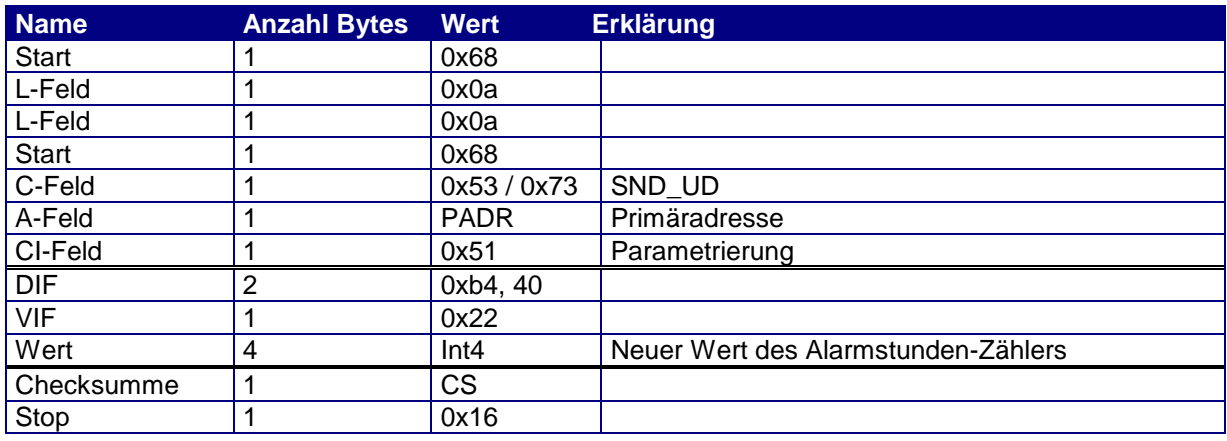

*Tabelle 23: Alarmstunden-Zähler programmieren*

- Die Programmierung des Alarmstunden-Zählers benötigt den Programmier-Mode<br>• Der CALEC ST II unterscheidet zwischen 0x53 und 0x73 im C-Feld nicht
- Der CALEC ST II unterscheidet zwischen 0x53 und 0x73 im C-Feld nicht.
- Der CALEC ST II antwortet mit einem ACK-Telegramm.

## <span id="page-21-1"></span>**4.1.8 Stichtag parametrieren**

Der CALEC ST II verwaltet 12, der AMTRON X-50 (C5) 2 Stichtagsspeicher. Jeder Speicherzeitpunkt (Stichtag) kann separat programmiert werden. Die Speicherung erfolgt am Ende des definierten Tages.

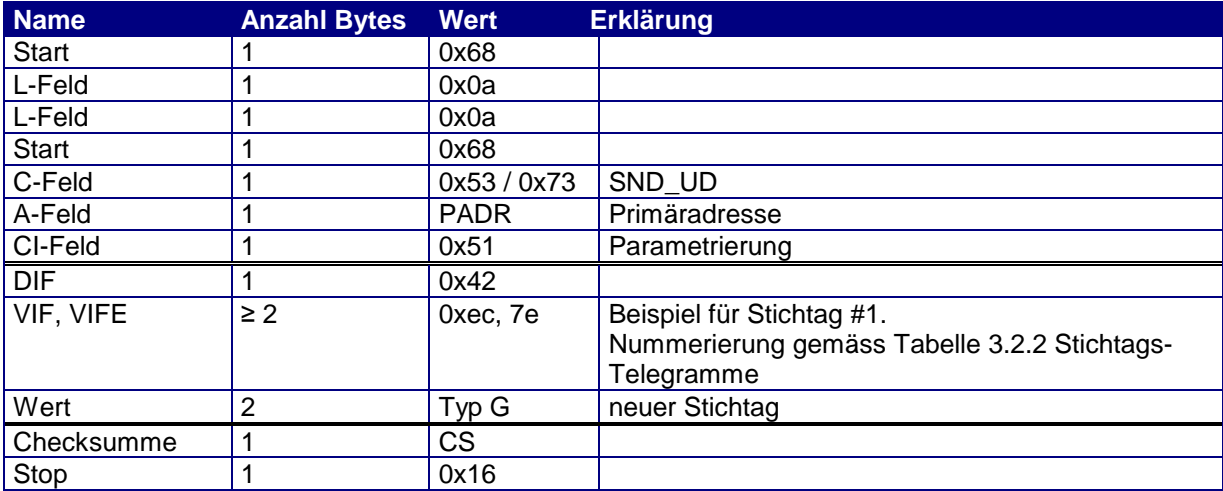

*Tabelle 24: Stichtag Parametrierung*

- Die Jahreszahl des übergebenen Datums wird ignoriert und intern auf 127 (AnyYear) gesetzt. Übernommen werden Tag und Monat.
- Der CALEC ST II unterscheidet zwischen 0x53 und 0x73 im C-Feld nicht.
- Der CALEC ST II antwortet mit einem ACK-Telegramm.

#### <span id="page-21-2"></span>**4.1.9 Kunden-Textfeld parametrieren**

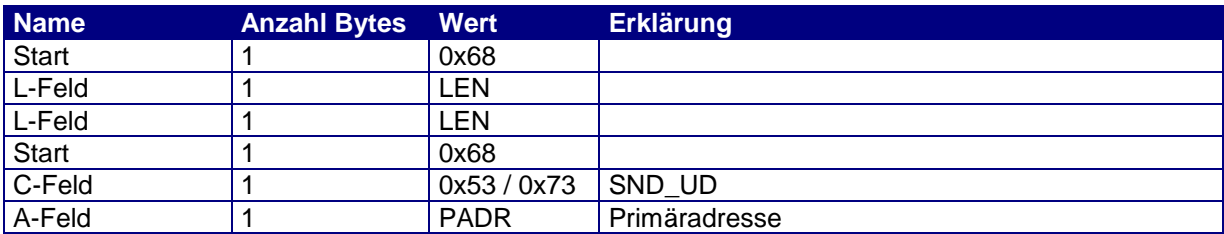

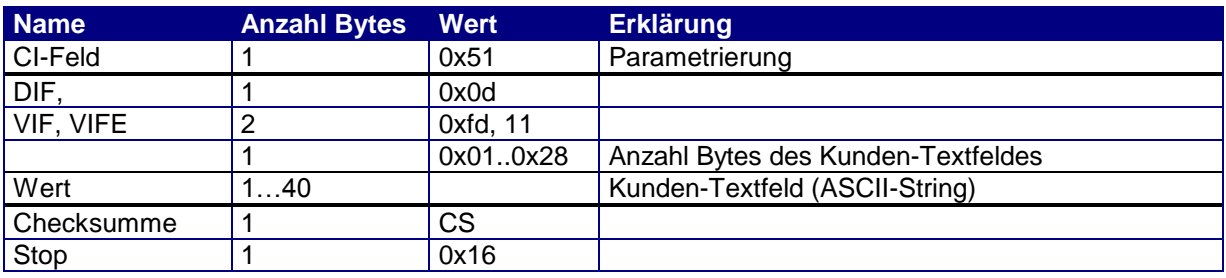

*Tabelle 25: Kunden-Textfeld parametrieren*

- Die Länge des Kunden-Textfeldes ist variabel. Möglich sind 1 bis 40 Bytes. Die Längenangabe befindet sich zwischen VIFE und dem Textfeld.
- <span id="page-22-2"></span>Der CALEC ST II unterscheidet zwischen 0x53 und 0x73 im C-Feld nicht.
- Der CALEC ST II antwortet mit einem ACK-Telegramm.

## <span id="page-22-1"></span>**4.1.10 Freeze Befehl**

Mit dem Freeze-Befehl können die aktuellen Werte eingefroren werden. Die eingefrorenen Werte bleiben im Speicher bis zur Auslösung eines erneuten Freeze-Befehls. Sie können über das "Freeze-Telegramm" ausgelesen werden (siehe unter Kapitel: [3.2.4](#page-14-0) [Freeze-Telegramm\)](#page-14-0).

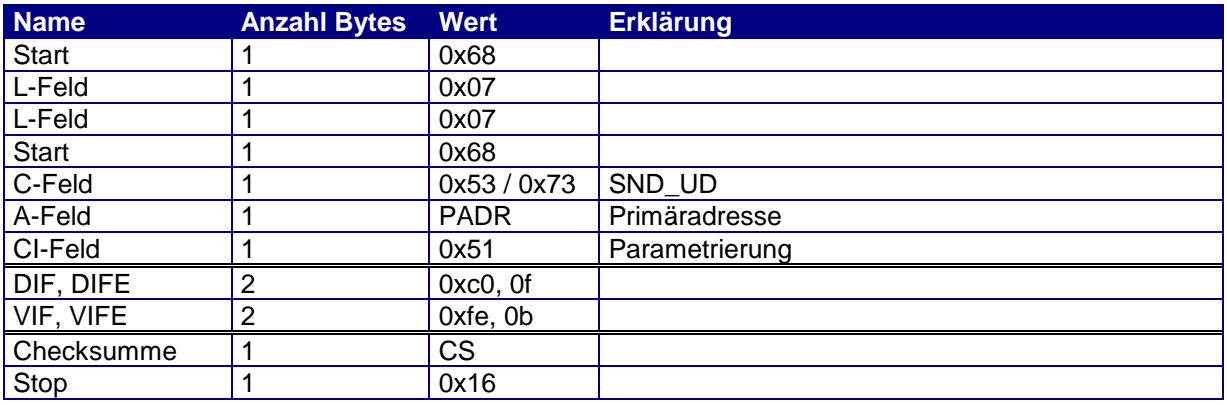

*Tabelle 26: Freeze Befehl*

- Der CALEC ST II unterscheidet zwischen 0x53 und 0x73 im C-Feld nicht.
- Der CALEC ST II antwortet mit einem ACK-Telegramm.

## <span id="page-22-0"></span>**4.1.11 Impulswert parametrieren**

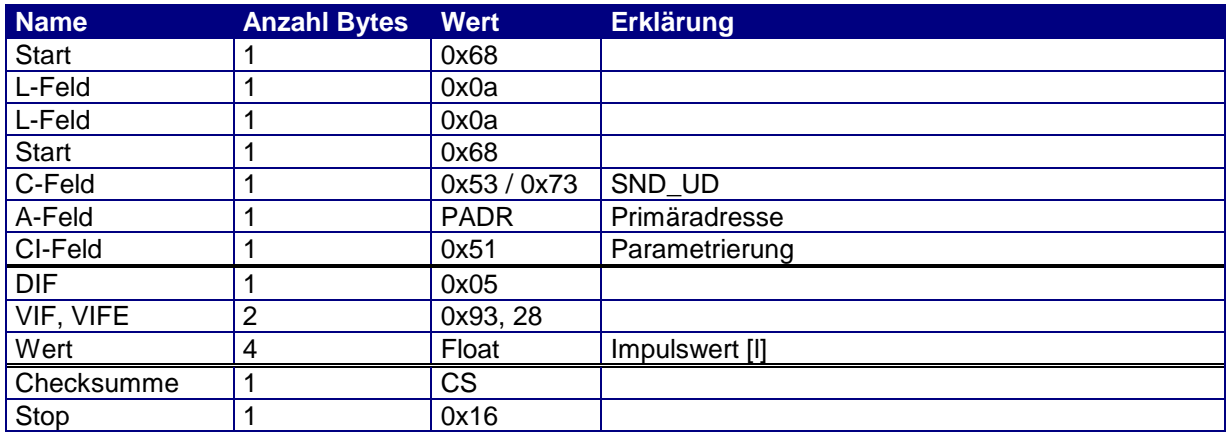

*Tabelle 27: Impulswert parametrieren*

- Für diese Parametrierung muss das Gerät im Schutzgrad "Programmierung" sein.
- Der CALEC ST II unterscheidet zwischen 0x53 und 0x73 im C-Feld nicht.
- Der CALEC ST II antwortet mit einem ACK-Telegramm.

# <span id="page-23-0"></span>**4.1.12 Impulswert Hilfszähler #1 parametrieren**

In der Geräteversion "Flow (C2) wird der Eingang #1 am Hilfszähler #1 inkrementiert. Der dazu geordnete Impulswert wird über folgenden Befehl parametriert:

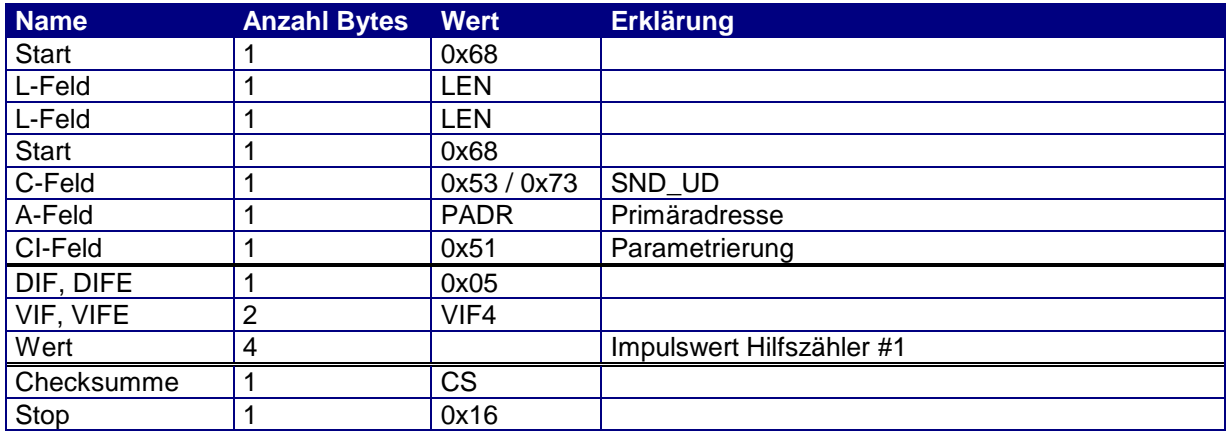

*Tabelle 28: Impulswert Hilfszähler 1 parametrieren*

- Für diese Parametrierung muss das Gerät im Schutzgrad "Service" sein.
- Der CALEC ST II unterscheidet zwischen 0x53 und 0x73 im C-Feld nicht.
- Der CALEC ST II antwortet mit einem ACK-Telegramm.

## <span id="page-23-1"></span>**4.1.13 Impulswert Hilfszähler #2 parametrieren**

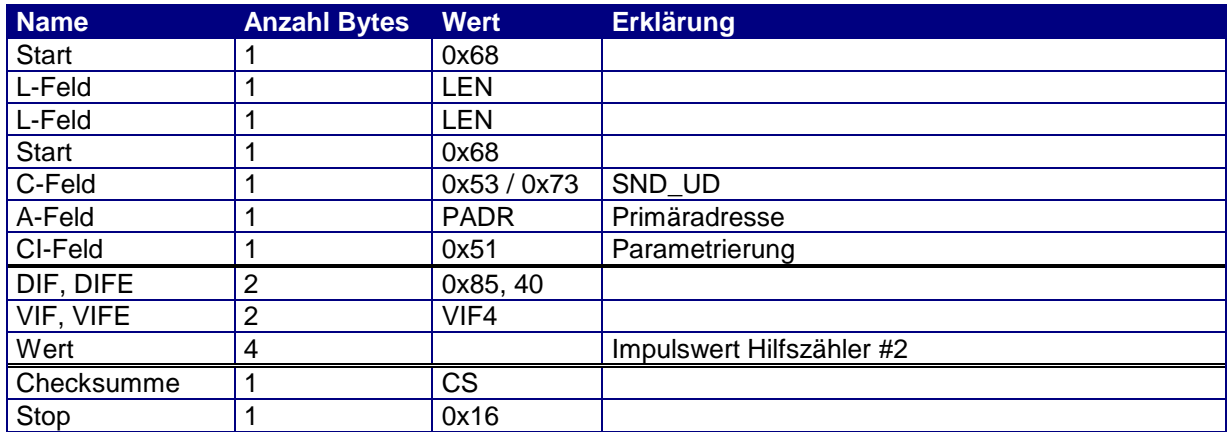

*Tabelle 29: Impulswert Hilfszähler 2 parametrieren*

- Für diese Parametrierung muss das Gerät im Schutzgrad "Service" sein.
- Der CALEC ST II unterscheidet zwischen 0x53 und 0x73 im C-Feld nicht.
- Der CALEC ST II antwortet mit einem ACK-Telegramm.

## <span id="page-23-2"></span>**4.1.14 Impulswert Hilfszähler #3 parametrieren**

In allen Geräteversionen, die den Eingang #3 nicht als Steuersignal (Richtung/Tarif) benötigen, werden die Pulse des einganges #3 am Hilfszähler #3 kumuliert. Der Impulswert für diesen Eingang wird über folgenden Befehl parametriert:

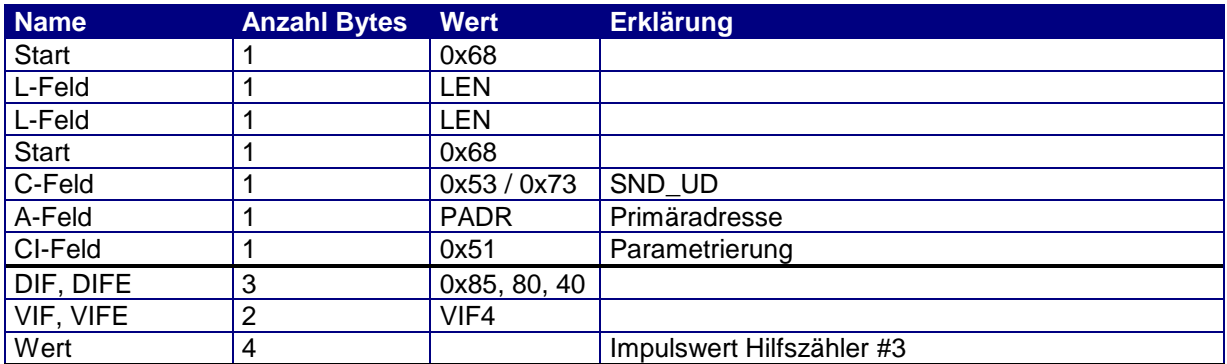

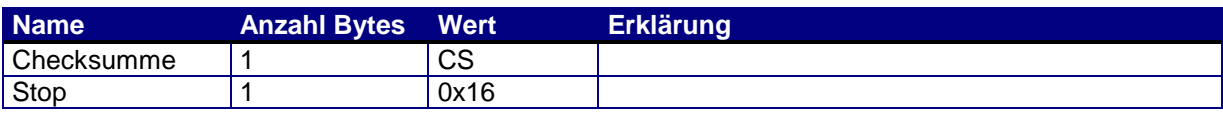

*Tabelle 30: Impulswert Hilfszähler 3 parametrieren*

- Für diese Parametrierung muss das Gerät im Schutzgrad "Service" sein.
- Der CALEC ST II unterscheidet zwischen 0x53 und 0x73 im C-Feld nicht.
- Der CALEC ST II antwortet mit einem ACK-Telegramm.

## <span id="page-24-1"></span>**4.1.15Einbauseite parametrieren**

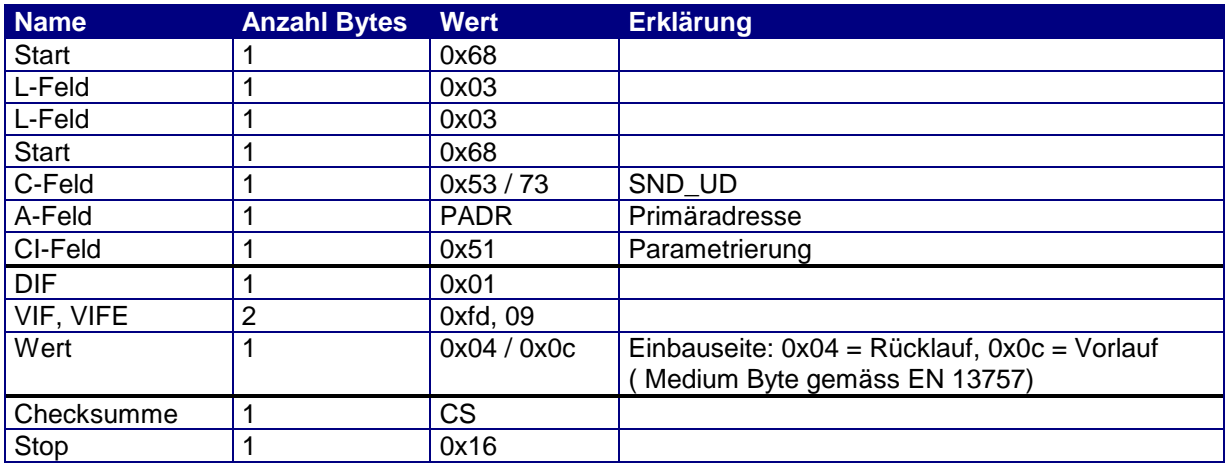

*Tabelle 31: Einbauseite parametrieren*

- Für diese Parametrierung muss der CALEC ST II im Schutzgrad "Programmierung" sein.
- Der CALEC ST II unterscheidet nicht zwischen 0x53 und 0x73 im C-Feld.
- Der CALEC ST II antwortet mit einem ACK-Telegramm.

## <span id="page-24-0"></span>**4.2 Application-Reset**

Der CALEC ST II unterstützt den Application-Reset und eine Erweiterung davon mit dem sog. Subcode. Diese Befehle wirken sich nur auf die Wahl des Antwort-Telegramms aus.

Die Application-Reset Befehle werden vom Master mittels eines SND\_UD Telegramms eingeleitet.

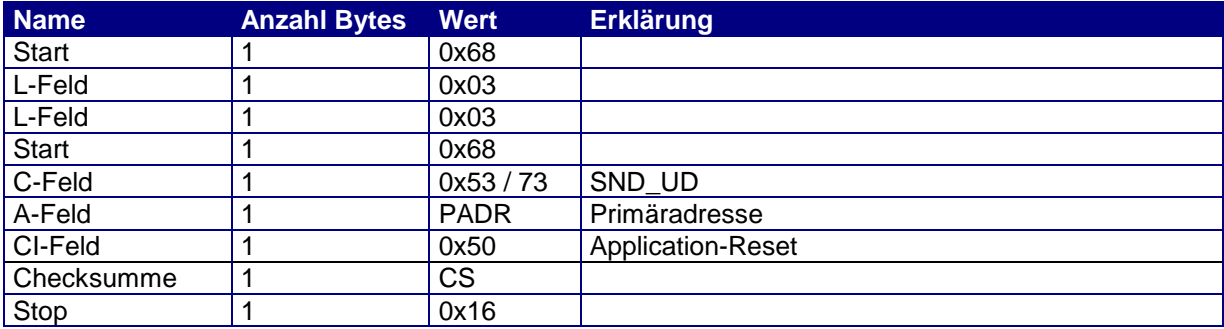

*Tabelle 32: Application-Reset*

- Der Application-Reset aktiviert das Standard-Telegramm und hat die gleiche Wirkung wie der entsprechende Parametrier-Befehl.
- Der CALEC ST II unterscheidet nicht zwischen 0x53 und 0x73 im C-Feld.
- Der CALEC ST II antwortet mit einem ACK-Telegramm.

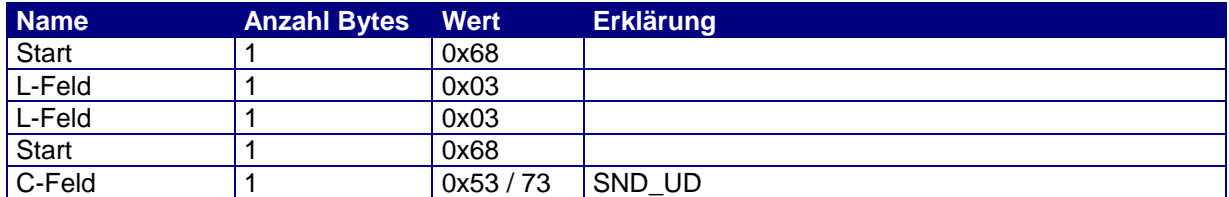

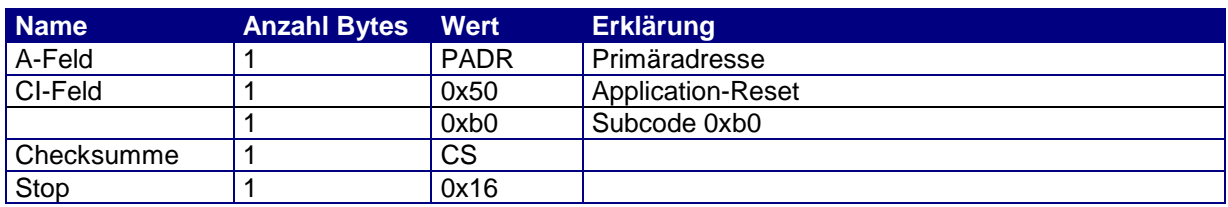

*Tabelle 33: Application-Reset mit Subcode B0h*

- Der Application-Reset mit Subcode 0xb0 aktiviert das Service-Telegramm und hat die gleiche Wirkung wie der entsprechende Parametrier-Befehl.
- Der CALEC ST II unterscheidet nicht zwischen 0x53 und 0x73 im C-Feld.
- Der CALEC ST II antwortet mit einem ACK-Telegramm.

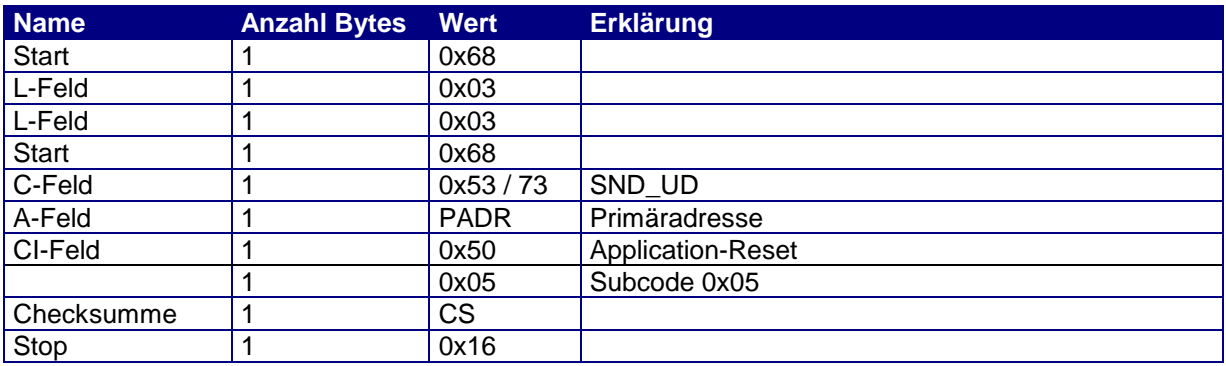

*Tabelle 43: Application-Reset mit Subcode 05h*

- Der Application-Reset mit Subcode 0x05 aktiviert das kurze Standard-Telegramm
- Der CALEC ST II unterscheidet nicht zwischen 0x53 und 0x73 im C-Feld.
- Der CALEC ST II antwortet mit einem ACK-Telegramm.

## **4.3 ACK-Telegramm**

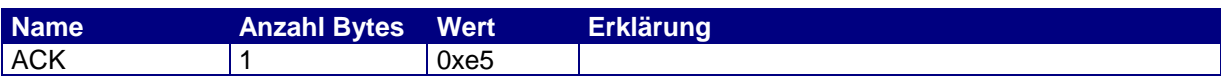

*Tabelle 34: ACK-Telegramm*

Wenn das Gerät mit einem ACK-Telegramm antwortet, so konnte der Befehl des SND UD Telegramms korrekt ausgeführt werden. Konnte das Gerät den Befehl nicht korrekt ausführen, so wird kein ACK ausgegeben, d.h. es kommt zu einem Timeout.

# <span id="page-25-1"></span>**5. Variable Einheiten**

# <span id="page-25-0"></span>**5.1.1 Einheiten**

Die meisten Einheiten sind variabel und können parametriert werden. In der M-Bus Norm werden Einheit und Auflösung als Ganzes betrachtet, d.h. eine Umstellung von z.B. kWh auf kJ funktioniert nach dem gleichen Prinzip wie das Ändern der Auflösung um z.B. Faktor 100. Als Kennzeichnung dient das in EN 13757 genormte VIF.

Für die Parametrierung der Einheiten sind keine M-Bus Befehle vorgesehen. Die Umstellung erfolgt über die Tasten manuell. Bei erst-geeichten Geräten muss dazu die Eichmarke zerstört werden.

# <span id="page-25-2"></span>**5.2 Einheiten und Auflösung der Energie-Zählerstände (VIF1)**

Jeder Energie-Zählerstand wird als 4 Byte Integer gespeichert. Zudem besitzt jeder Zählerstand das Restregister. Dieses ist ein 4 Byte Float. Zählerstand und Restregister haben stets die selbe Einheit/Auflösung.

Im Display des CALEC ST II werden die Energie-Zählerstände stets mit der selben Einheit/Auflösung wie auf dem M-Bus dargestellt.

Alle Zählerstände die mit VIF1 beschrieben sind, können folgende Einheiten und Auflösung annehmen:

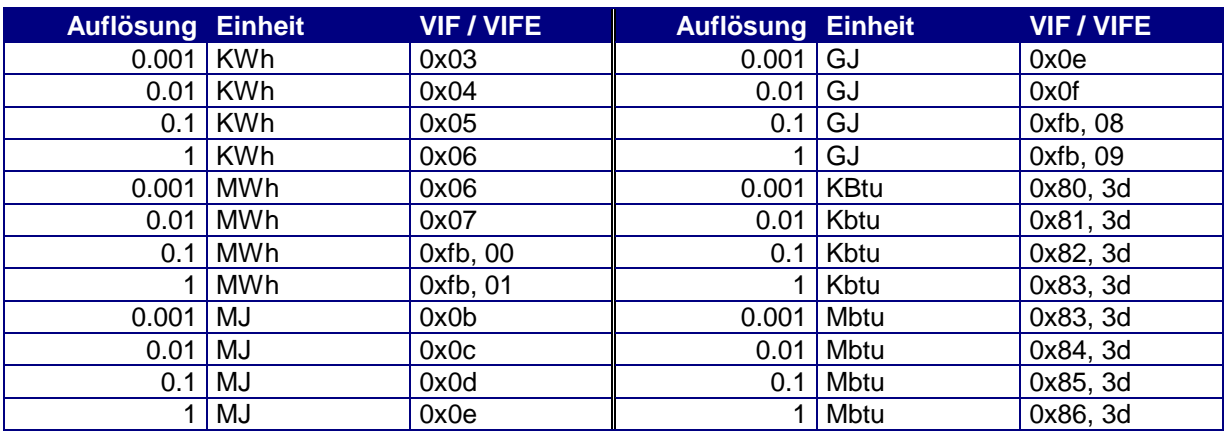

*Tabelle 35: Variable Einheiten der Energie Zählerstände VIF1*

## **5.3 Einheiten und Auflösung der Volumen/Masse Zählerstände (VIF2)**

Jeder Volumen- / Masse-Zählerstand wird als 4 Byte Integer gespeichert. Zudem besitzt jeder Zählerstand das Restregister. Dieses ist ein 4 Byte Float. Zählerstand und Restregister haben stets die selbe Einheit/Auflösung.

Im Display des CALEC ST II werden die Volumen- / Masse-Zählerstände stets mit der selben Einheit/Auflösung wie auf dem M-Bus dargestellt.

Alle Zählerstände die mit VIF2 beschrieben sind, können folgende Einheiten und Auflösung annehmen:

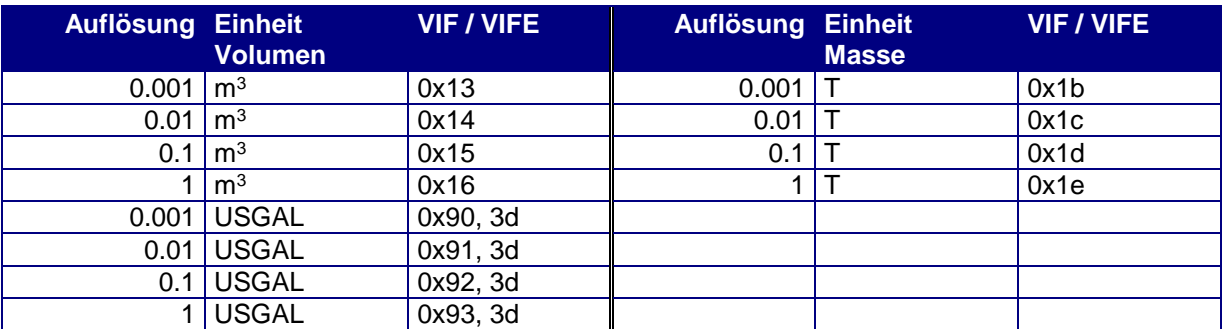

*Tabelle 36: Variable Einheiten der Volumen/Masse Zählerstände VIF2*

# **5.4 Einheiten und Auflösung der Zählerstände der Hilfszähler (VIF3)**

Das Medium des Einganges ist wählbar:

Dieses kann Energie, Volumen, Masse oder Einheiten-los sein.

Jeder Zählerstand der Hilfszähler wird als 4 Byte Integer gespeichert. Zudem besitzt jeder Zählerstand das Restregister. Dieses ist ein 4 Byte Float. Zählerstand und Restregister haben stets die selbe Einheit/Auflösung.

Im Display des CALEC ST II werden die Zählerstände der Hilfszähler stets mit der selben Einheit/Auflösung wie auf dem M-Bus dargestellt.

Bei den Medien Energie, Volumen und Masse wird die Einheit aus obigen Tabellen übernommen. Bei einheiten-loser Einstellung kommt folgende Einheit zur Anwendung:

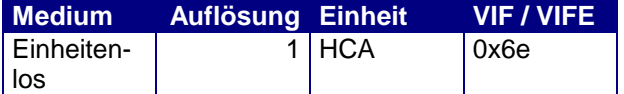

*Tabelle 37: Einheitenlose Einheit HCA der Hilfszähler VIF3*

## <span id="page-27-0"></span>**5.5 Einheiten der Impulswerte der Hilfszähler (VIF4)**

Die Einheiten der Impulswerte der Hilfszähler sind abhängig vom eingestellten Medium. Impulswert und Zählerstand haben stets die selbe Einheit. Während beim Zählerstand die Auflösung eingestellt werden kann, ist dies beim Impulswert nicht notwendig, da es sich um einen Float-Wert handelt.

Alle Zählerstände die mit VIF4 beschrieben sind, können folgende Einheiten und Auflösung annehmen:

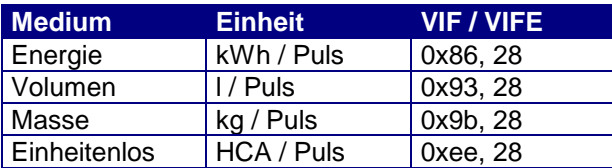

*Tabelle 38: Variable Einheiten der Impulswerte der Hilfszähler VIF4*

#### **5.6 Anmerkung zu den Einheiten aller anderen Werte**

Alle in den Kapiteln [5.2](#page-25-2) bis [5.5](#page-27-0) nicht beschriebenen Werte und Einheiten sind auf dem M-Bus fest und können nicht verändert werden.

Im Display des CALEC ST II können sie jedoch verändert werden, so dass die Werte auf dem M-Bus und im Display unterschiedlich dargestellt werden. In jedem Fall ist jedoch eine korrekte physikalische Umrechnung zwischen den Einheiten sichergestellt.

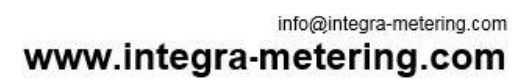

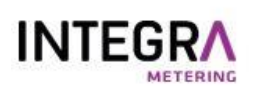